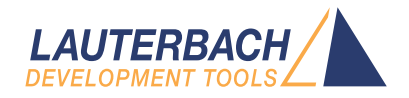

# Xtensa Debugger and Trace

Release 09.2023

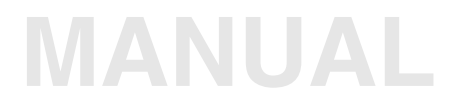

<span id="page-1-0"></span>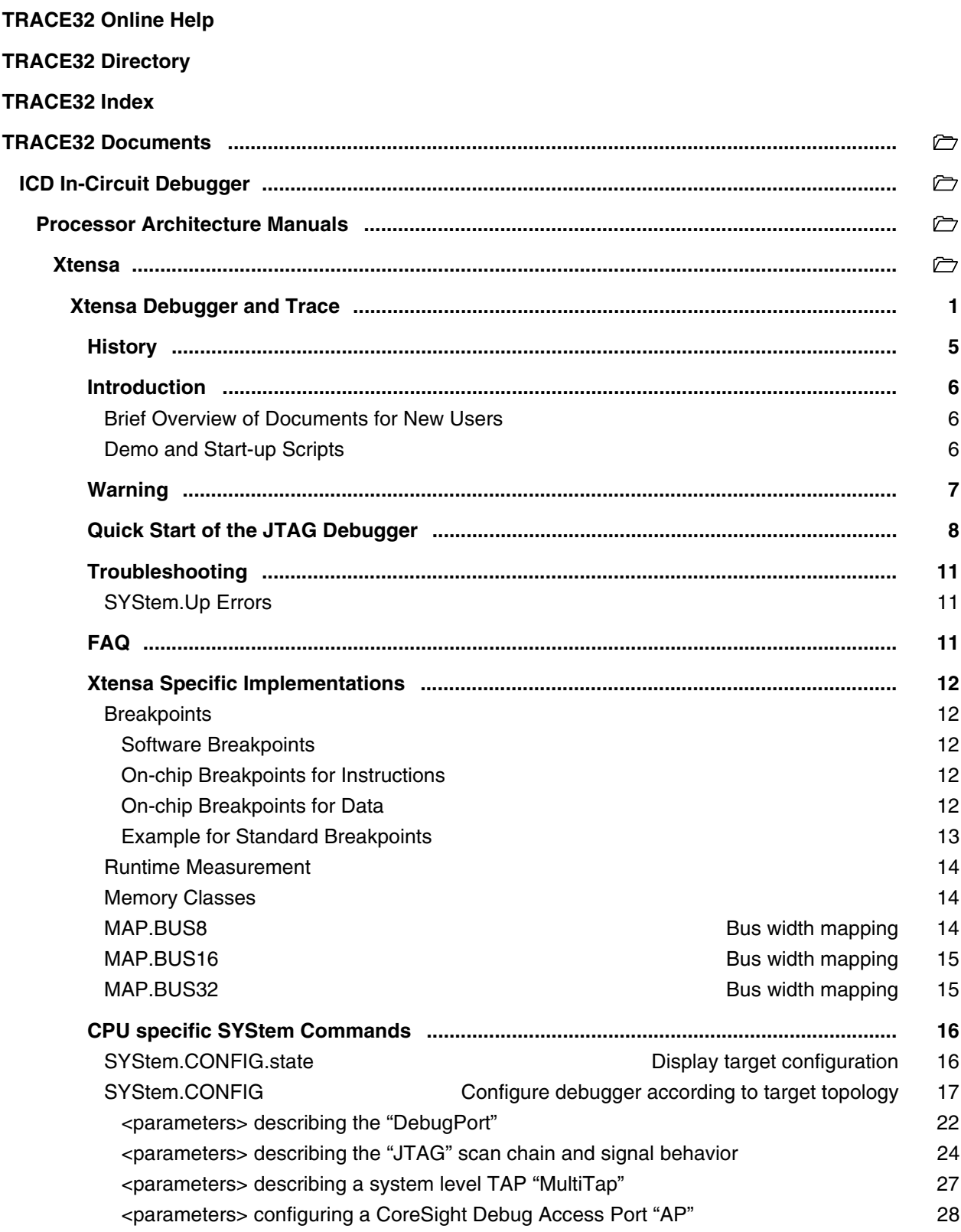

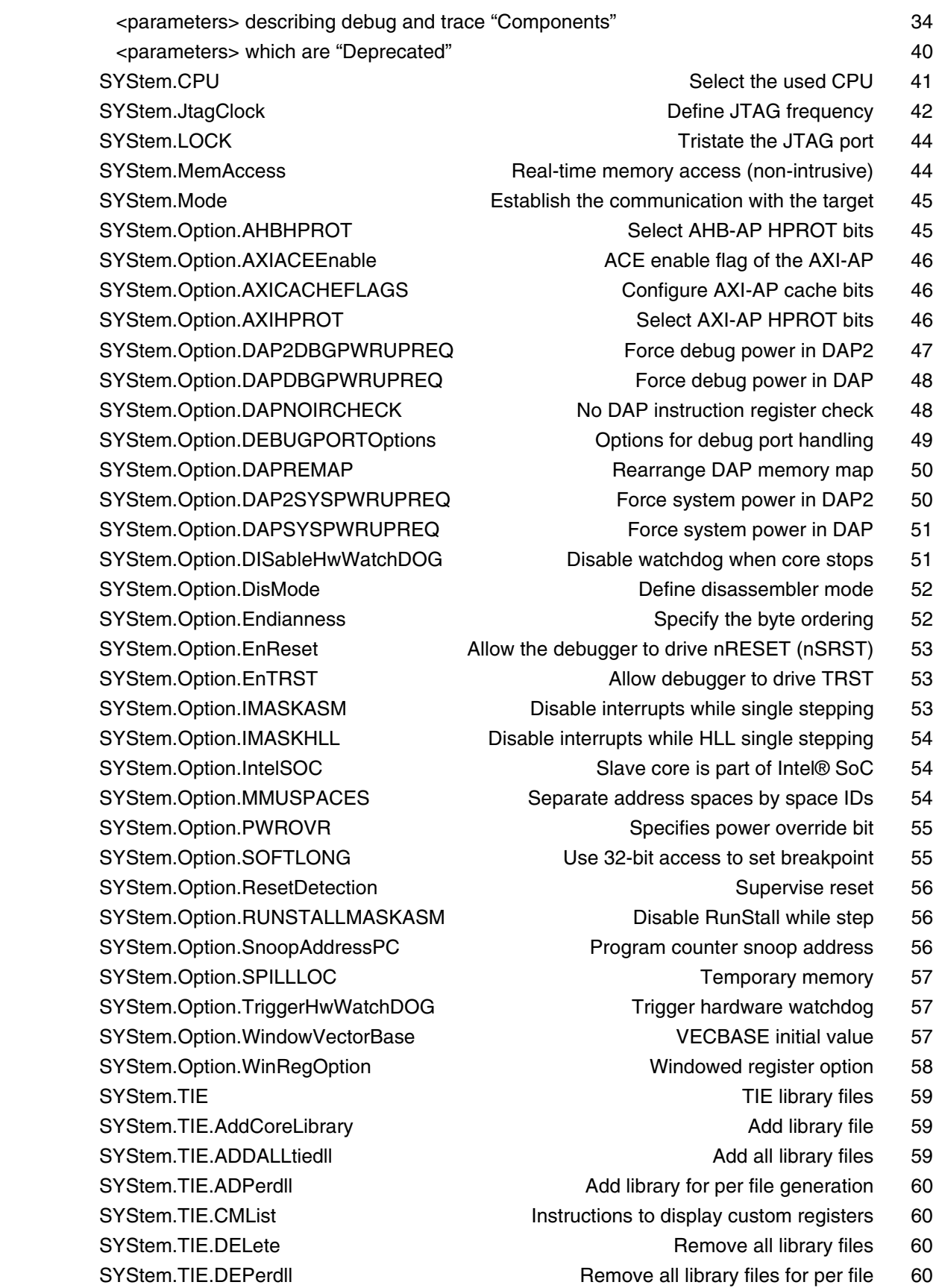

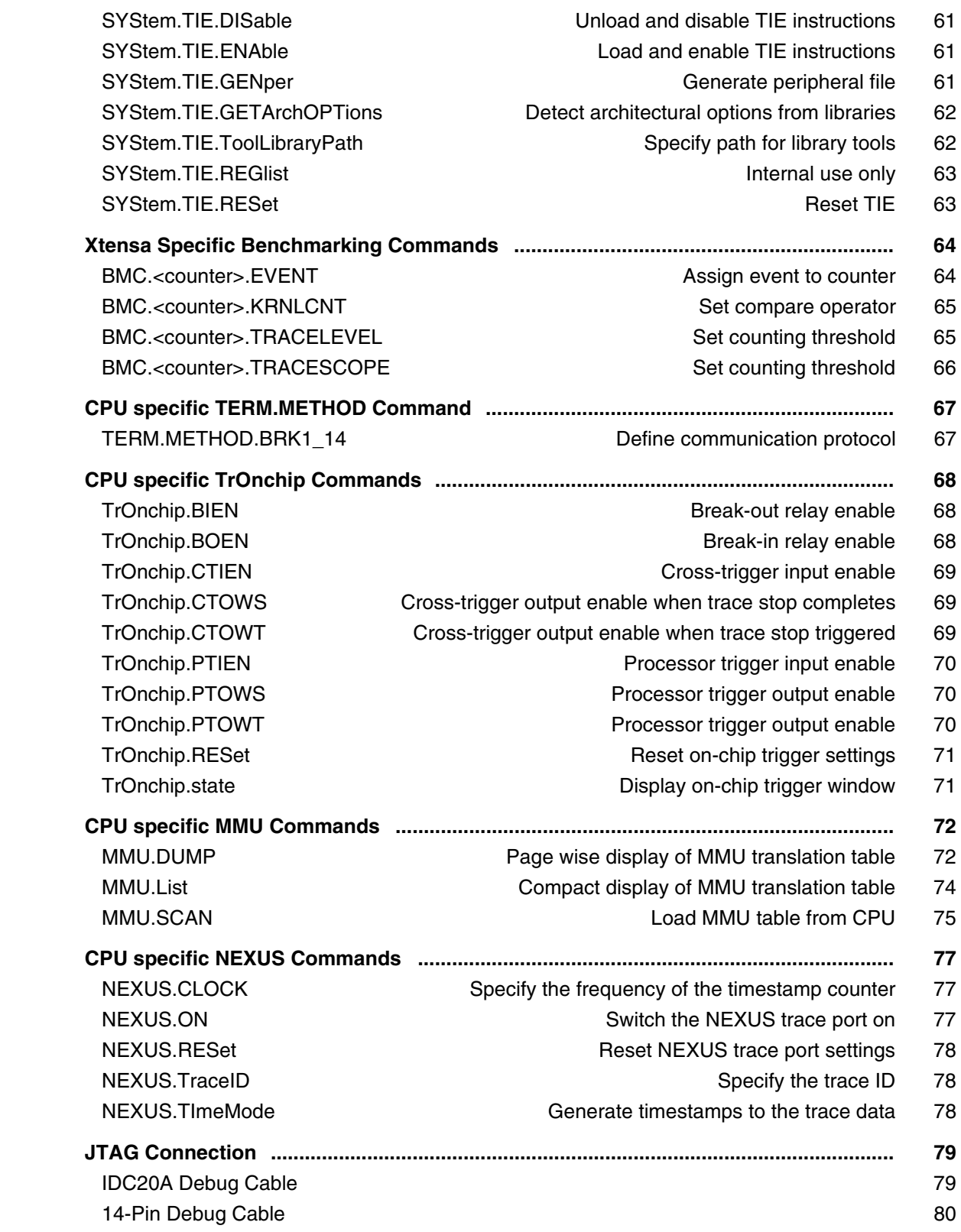

**Version 10-Oct-2023**

# <span id="page-4-0"></span>**History**

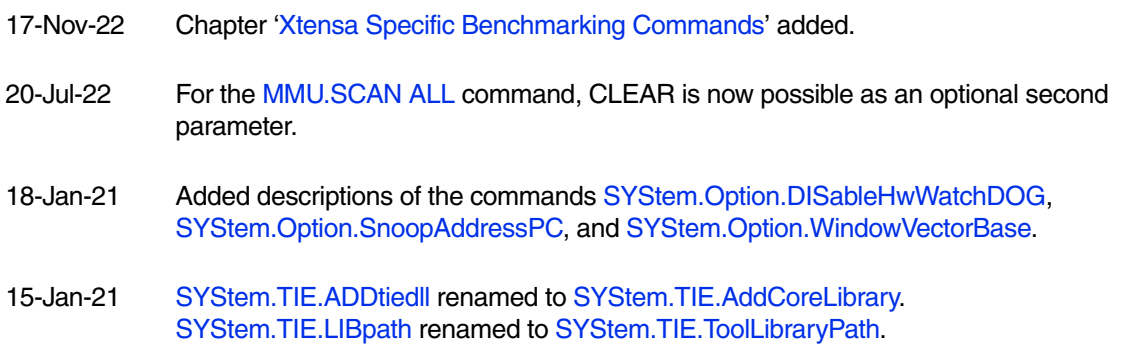

<span id="page-5-0"></span>This manual serves as a guideline for debugging Xtensa cores and describes all processor-specific TRACE32 settings and features.

Please keep in mind that only the **Processor Architecture Manual** (the document you are reading at the moment) is CPU specific, while all other parts of the online help are generic for all CPUs supported by Lauterbach. So if there are questions related to the CPU, the Processor Architecture Manual should be your first choice.

# <span id="page-5-1"></span>**Brief Overview of Documents for New Users**

### **Architecture-independent information:**

- **["Training Basic Debugging"](#page-1-0)** (training\_debugger.pdf): Get familiar with the basic features of a TRACE32 debugger.
- **"T32Start"** [\(app\\_t32start.pdf\):](#page-1-0) T32Start assists you in starting TRACE32 PowerView instances for different configurations of the debugger. T32Start is only available for Windows.
- **"General Commands"** (general\_ref\_*<x>*.pdf): Alphabetic list of debug commands.

### **Architecture-specific information:**

- **"Processor Architecture Manuals"**: These manuals describe commands that are specific for the processor architecture supported by your Debug Cable. To access the manual for your processor architecture, proceed as follows:
	- Choose **Help** menu > **Processor Architecture Manual**.
- **"OS Awareness Manuals"** (rtos\_*<os>*.pdf): TRACE32 PowerView can be extended for operating system-aware debugging. The appropriate OS Awareness manual informs you how to enable the OS-aware debugging.

# <span id="page-5-2"></span>**Demo and Start-up Scripts**

Lauterbach provides ready-to-run start-up scripts for known Xtensa based hardware.

# **To search for PRACTICE scripts, do one of the following in TRACE32 PowerView:**

- Type at the command line: **WELCOME.SCRIPTS**
- or choose **File** menu > **Search for Script**.

You can now search the demo folder and its subdirectories for PRACTICE start-up scripts (\*.cmm) and other demo software.

You can also manually navigate in the  $\sim$ -/demo/xtensa/ subfolder of the system directory of TRACE32.

<span id="page-6-0"></span>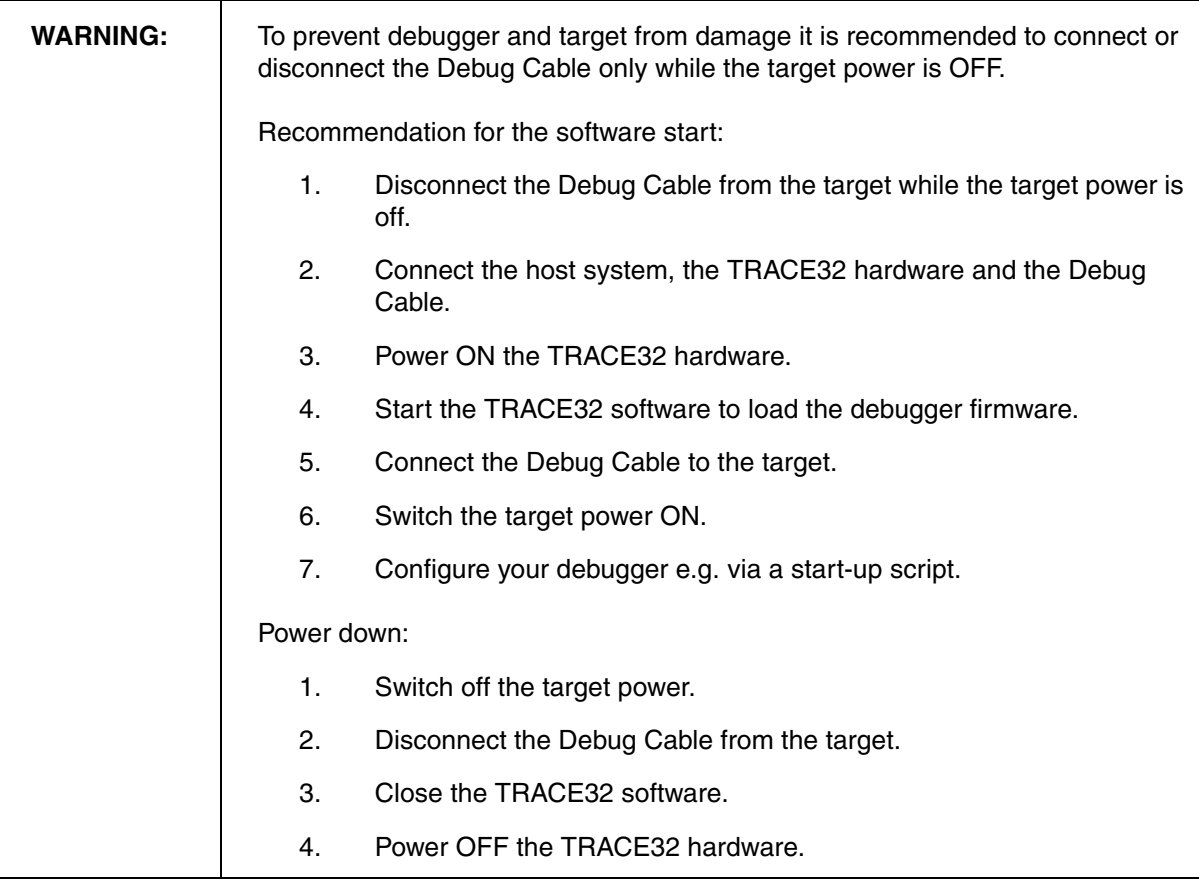

<span id="page-7-0"></span>Starting up the debugger is done as follows:

1. Select the device prompt for the ICD Debugger and reset the system.

```
B::
RESet
```
The device prompt  $B:$ : is normally already selected in the TRACE32 command line. If this is not the case, enter B:: to set the correct device prompt. The **RESet** command is only necessary if you do not start directly after booting the TRACE32 development tool.

2. Specify the CPU specific settings.

```
SYStem.CPU <cpu type>
SYStem.Option.Endianness [AUTO | Little | Big]
SYStem.Option.SOFTLONG [ON | OFF]
```
The default values of all other options are set in such a way that it should be possible to work without modification. Please consider that this is probably not the best configuration for your target.

3. Inform the debugger about read-only address ranges (ROM, FLASH).

**MAP.BOnchip**  $0x060000000++3FFFF$ 

The B(reak)Onchip information is necessary to decide where on-chip breakpoints must be used. Onchip breakpoints are necessary to set program breakpoints to FLASH/ROM.

4. Specify ranges where the access width is restricted.

**MAP.BUS32** 0x0600000000++1FFFF

If a memory location can only be accessed with a certain bus width you can use **[MAP.BUS8](#page-13-2)** / **[MAP.BUS16](#page-14-0)** / **[MAP.BUS32](#page-14-1)** to force the debugger to use solely the according load or store instructions. This allows for example to have a byte-by-byte dump of a 32-bit wide memory area, where a byte access would cause an exception.

5. Enter debug mode.

**[SYStem.Up](#page-44-2)**

This command resets the CPU and enters debug mode. After this command is executed, it is possible to access memory and registers.

6. Load the program.

```
Data.LOAD <file> /LONG ;load the compiler output.
                               ;the option /LONG tells the
                               ;debugger to use 32 bit accesses
```
The format of the **Data.LOAD** command depends on the file format generated by the compiler.

A detailed description of the **Data.LOAD** command and all available options is given in the **"General Commands Reference"**.

A typical start sequence without EPROM simulator is shown below. This sequence can be written to a PRACTICE script file (\*.cmm, ASCII format) and executed with the command **DO** *<file>*.

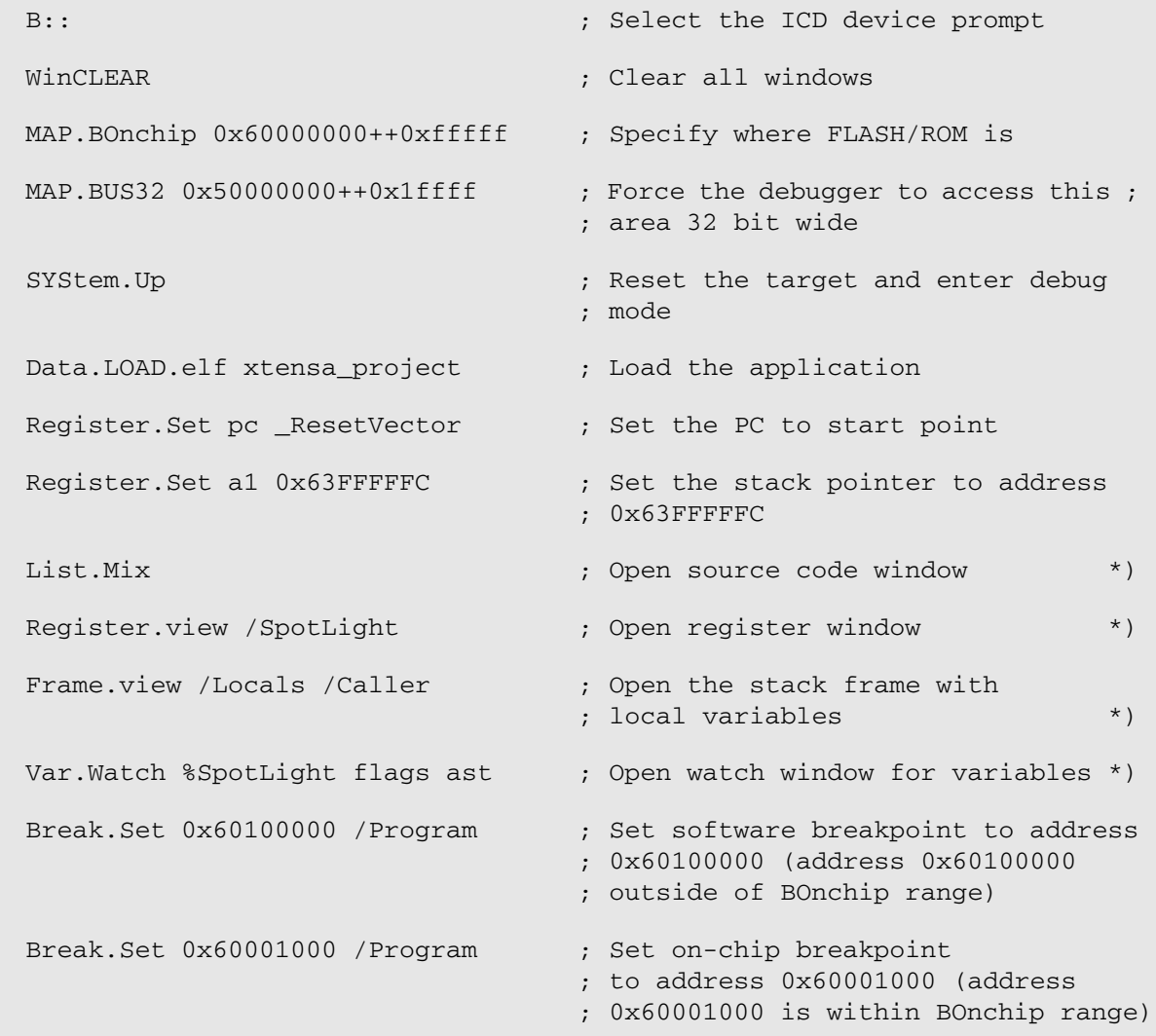

\*) These commands open windows on the screen. The window position can be specified with the **WinPOS** command.

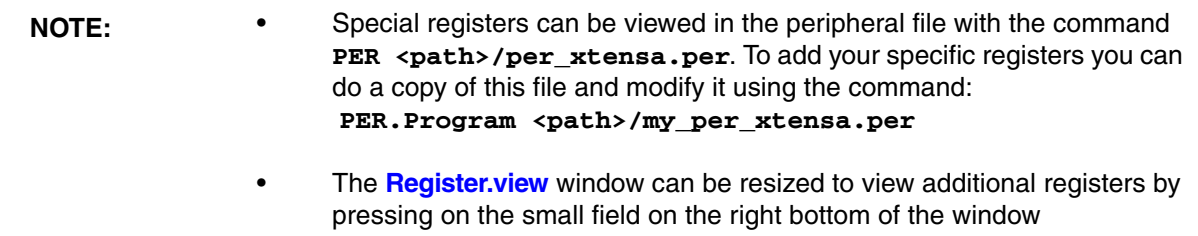

# <span id="page-10-1"></span><span id="page-10-0"></span>**SYStem.Up Errors**

The SYStem.UP command is the first command of a debug session where communication with the target is required. If you receive error messages while executing this command this may have the following reasons.

- The target has no power.
- The target is in reset.
- The Xtensa core is not enabled.
- There is logic added to the JTAG state machine.
- There are additional loads or capacities on the JTAG lines.
- There is a short circuit on at least one of the output lines of the core.

# <span id="page-10-2"></span>**FAQ**

Please refer to [https://support.lauterbach.com/](https://support.lauterbach.com/kb)kb.

# <span id="page-11-1"></span><span id="page-11-0"></span>**Breakpoints**

# <span id="page-11-2"></span>**Software Breakpoints**

If a software breakpoint is used, the original code at the breakpoint location is patched by a breakpoint code.

# <span id="page-11-3"></span>**On-chip Breakpoints for Instructions**

If on-chip breakpoints are used, the resources to set the breakpoints are provided by the CPU. The parameter NIBREAK of the Debug Option Architectural Addition defines the number of available instruction breakpoints. On-chip breakpoints are usually needed for instructions in FLASH/ROM.

With the command **MAP.BOnchip** *<range>* it is possible to tell the debugger where you have ROM / FLASH on the target.

# <span id="page-11-4"></span>**On-chip Breakpoints for Data**

To stop the CPU at a read or write access to a memory location on-chip breakpoints are required. When the CPU attempts to access a memory cell, an exception stops code execution before the memory cell is accessed. The parameter NDBREAK of the Debug Option (Architectural Option of the Xtensa core) defines the number of available data breakpoints.

<span id="page-12-0"></span>Assume you have a target with NIBREAK=2, NDBREAK=2 and

- FLASH from  $0 \times 0$   $-0 \times$  fffff
- $RAM from 0x100000--0x11fft$

The command to configure TRACE32 correctly for this configuration is:

Map.BOnchip 0x0--0xfffff

The following standard breakpoint combinations are possible.

1. Unlimited breakpoints in RAM and one breakpoint in ROM/FLASH

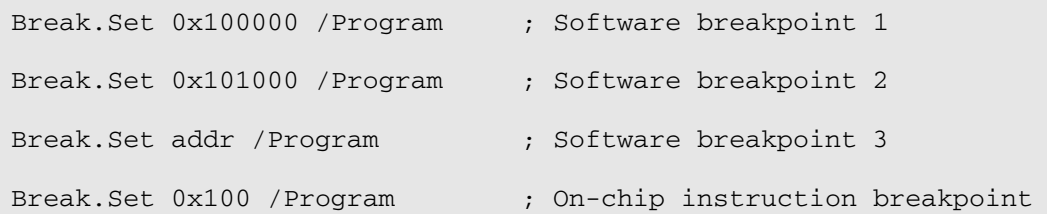

2. Unlimited breakpoints in RAM and one breakpoint on a read or write access

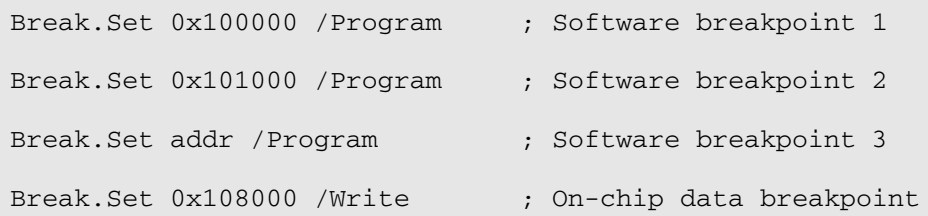

### 3. Two breakpoints in ROM/FLASH

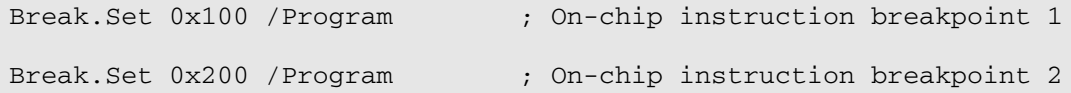

### 4. Two breakpoints on a read or write access

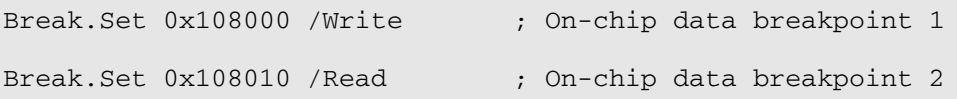

<span id="page-13-0"></span>The command **RunTime** allows run time measurement based on polling the CPU run status by software. Therefore the result will be about few milliseconds higher than the real value.

# <span id="page-13-1"></span>**Memory Classes**

The following ARM specific memory classes are available.

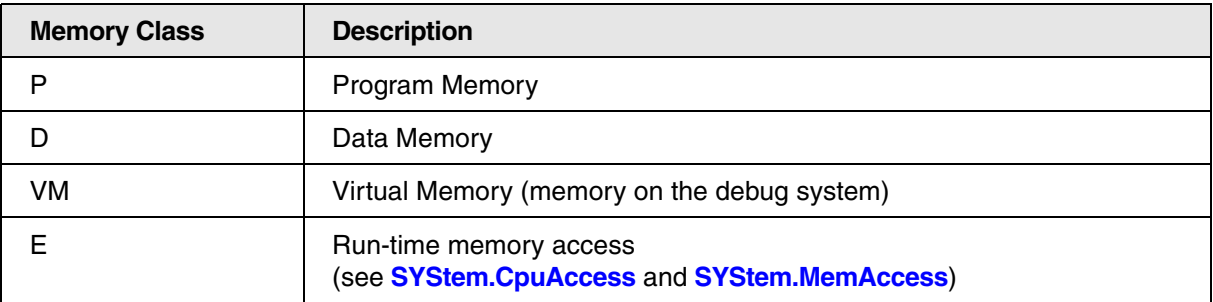

To access a memory class, write the class in front of the address.

### **Example**:

Data.dump D:0--3

Normally there is no need to use the following memory classes: P, D since program and data memory space are not separated.

<span id="page-13-2"></span>**MAP.BUS8** Bus width mapping

Format: **MAP.BUS8** [*<address\_range>*]

This command is used to force the debugger to access the specified range with Load / Store 8-bit commands. So if you do a 32-bit wide memory dump (**Data.dump** *<address>* **/Long**) the debugger reads byte-by-byte while the window shows the information in 32-bit words.

<span id="page-14-0"></span>Format: **MAP.BUS16** [*<address\_range>*]

This command is used to force the debugger to access the specified range with Load / Store 16-bit commands. So if you do a 8-bit wide memory dump (**Data.dump** *<address>* **/Byte**) the debugger reads word-by-word while the window shows the information byte-by-byte.

As a follow the debugger might read more than the dump window shows, so if a memory cell is sensitive on read accesses you might touch it unintentional.

<span id="page-14-1"></span>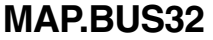

**MAP.BUS32** Bus width mapping

Format: **MAP.BUS32** [*<address\_range>*]

This command is used to force the debugger to access the specified range with Load / Store 32-bit commands. So if you do a 8-bit wide memory dump (**Data.dump** *<address>* **/Byte**) the debugger reads 32 bit values while the window shows the information byte-by-byte.

As a follow the debugger might read more than the dump window shows, so if a memory cell is sensitive on read accesses you might touch it unintentional.

# <span id="page-15-1"></span><span id="page-15-0"></span>**SYStem.CONFIG.state** Display target configuration

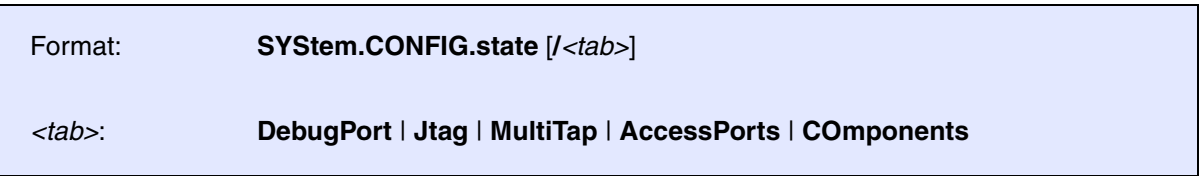

Opens the **SYStem.CONFIG.state** window, where you can view and modify most of the target configuration settings. The configuration settings tell the debugger how to communicate with the chip on the target board and how to access the on-chip debug and trace facilities in order to accomplish the debugger's operations.

Alternatively, you can modify the target configuration settings via the TRACE32 command line with the **SYStem.CONFIG** commands. Note that the command line provides *additional* **SYStem.CONFIG** commands for settings that are *not* included in the **SYStem.CONFIG.state** window.

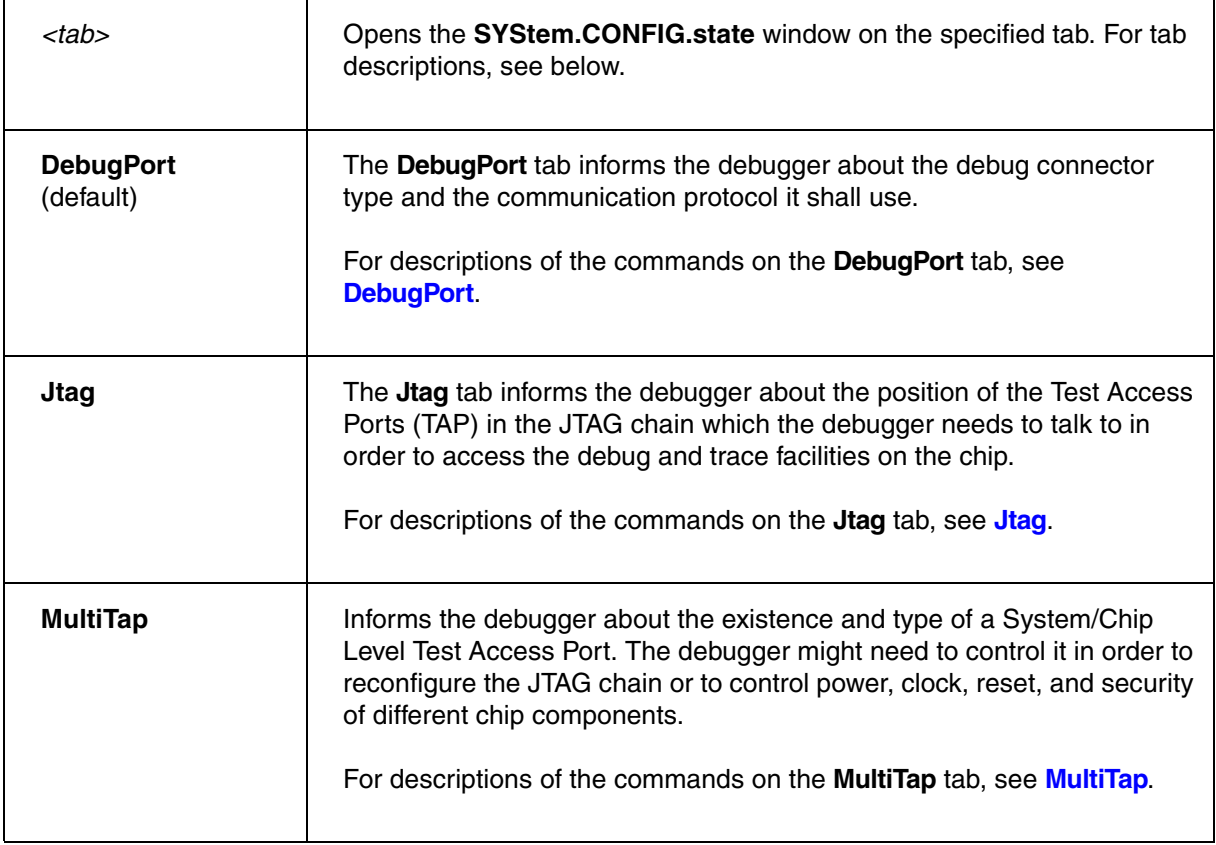

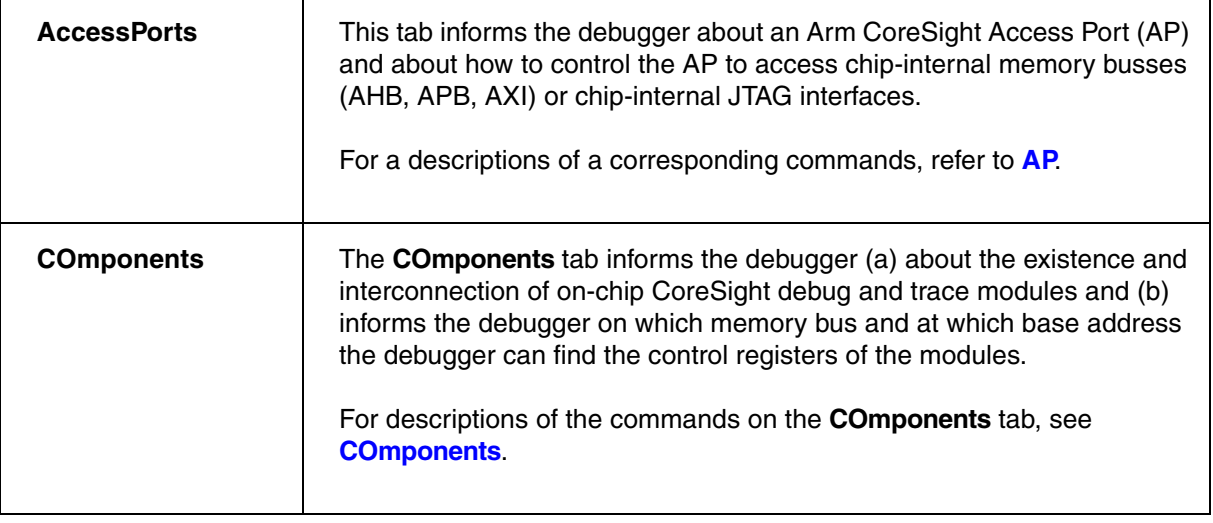

# <span id="page-16-0"></span>**SYStem.CONFIG** Configure debugger according to target topology

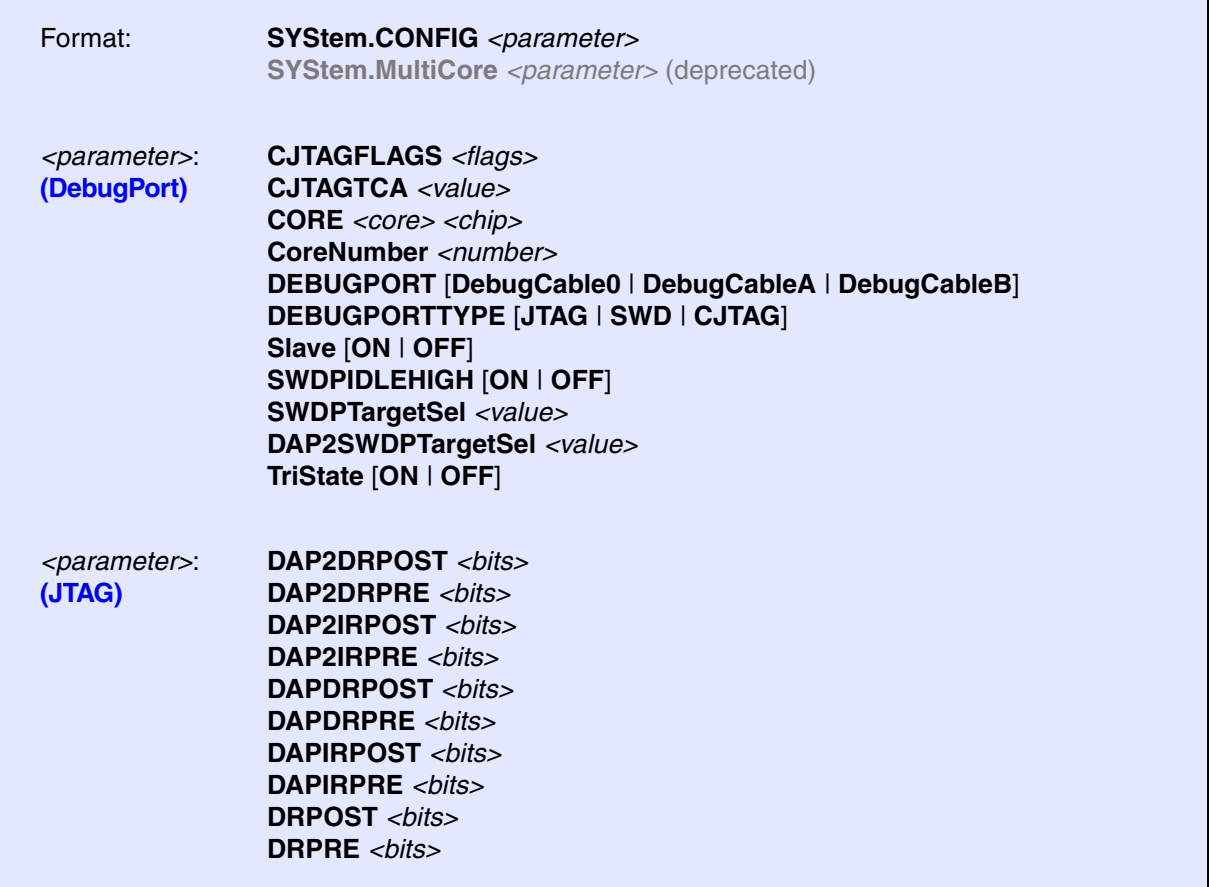

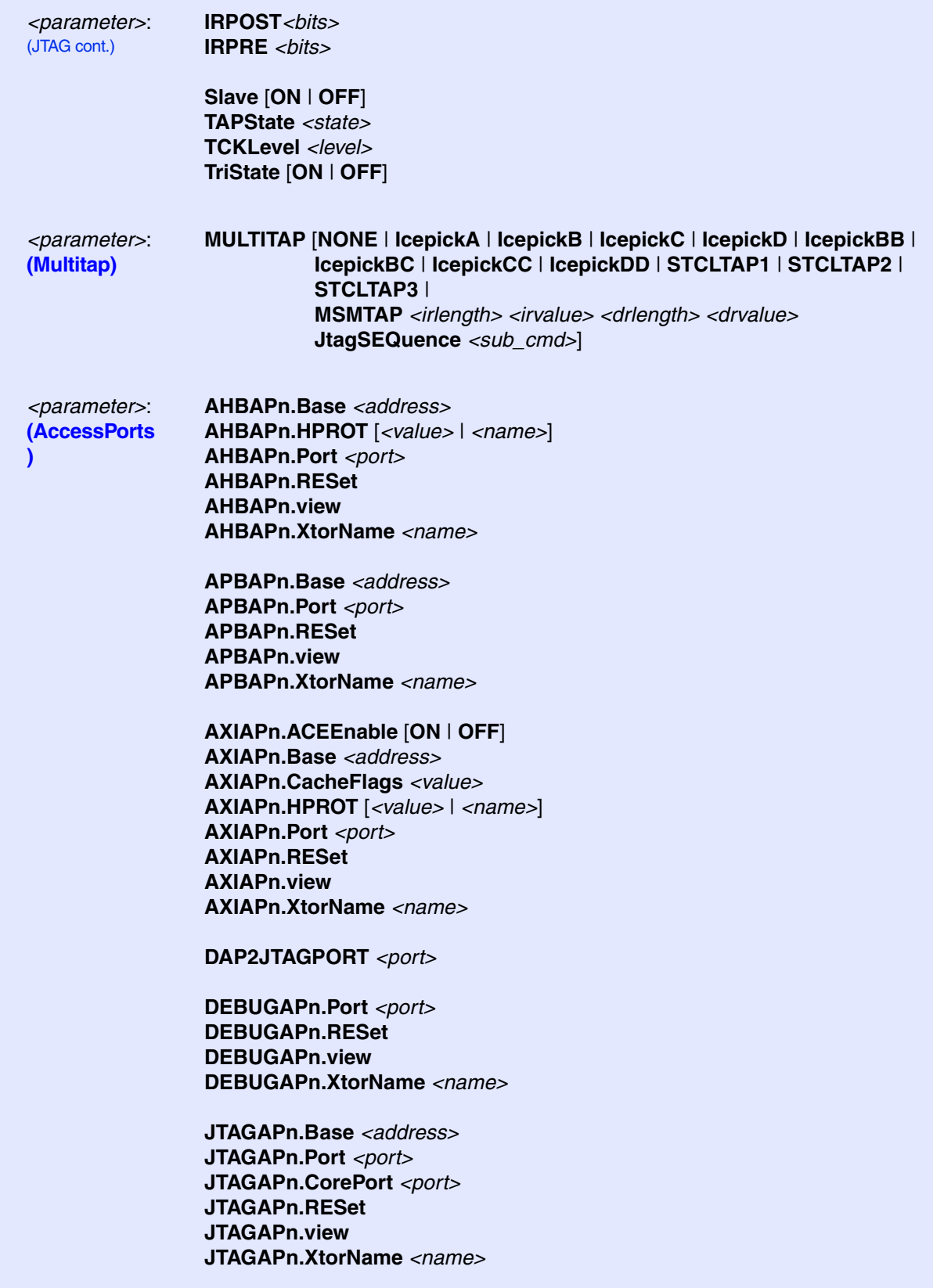

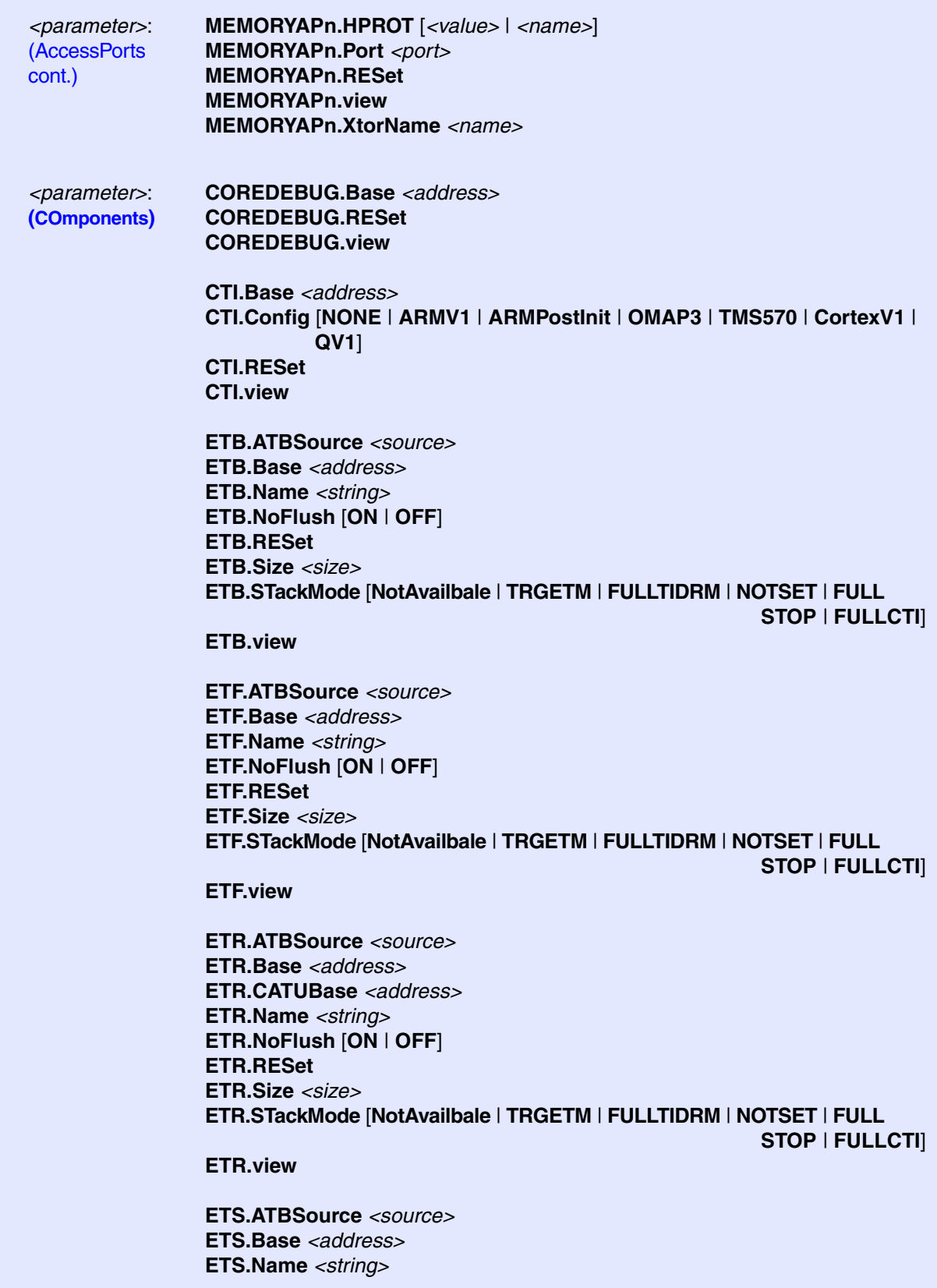

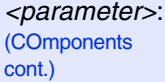

**ETS.NoFlush** [**ON** | **OFF**] **ETS.RESet ETS.Size** *<size>* **ETS.STackMode** [**NotAvailbale** | **TRGETM** | **FULLTIDRM** | **NOTSET** | **FULL STOP** | **FULLCTI**]

**ETS.view**

**FUNNEL.ATBSource** *<sourcelist>* **FUNNEL.Base** *<address>* **FUNNEL.Name** *<string>* **FUNNEL.PROGrammable** [**ON** | **OFF**] **FUNNEL.RESet FUNNEL.view**

**REP.ATBSource** *<source>* **REP.Base** *<address>* **REP.Name** *<string>* **REP.RESet REP.view**

**TRAX.RESet TRAX.view**

**TPIU.ATBSource** *<source>* **TPIU.Base** *<address>* **TPIU.Name** *<string>* **TPIU.RESet TPIU.Type** [**CoreSight** | **Generic**] **TPIU.view**

*<parameter>*: **[\(Deprecated\)](#page-39-0)**

**COREBASE** *<address>*  **CTIBASE** *<address>*  **CTICONFIG** [**NONE** | **ARMV1** | **ARMPostInit** | **OMAP3** | **TMS570** | **CortexV1** |  **QV1**] **DEBUGBASE** *<address>*

**ETBFUNNELBASE** *<address>* **ETFBASE** *<address>* **FUNNEL2BASE** *<address>* **FUNNELBASE** *<address>* **TPIUBASE** *<address>* **TPIUFUNNELBASE** *<address>* **view**

**AHBACCESSPORT** *<port>* **APBACCESSPORT** *<port>* **AXIACCESSPORT** *<port>* **COREJTAGPORT** *<port>* **DAP2COREJTAGPORT** *<port>* **DEBUGACCESSPORT** *<port>* **JTAGACCESSPORT** *<port>* **MEMORYACCESSPORT** *<port>* The **SYStem.CONFIG** commands inform the debugger about the available on-chip debug and trace components and how to access them.

Ideally you can select with **[SYStem.CPU](#page-40-0)** the chip you are using which causes all setup you need and you do not need any further **SYStem.CONFIG** command.

The **SYStem.CONFIG** command information shall be provided after the **[SYStem.CPU](#page-40-0)** command, which might be a precondition to enter certain **SYStem.CONFIG** commands, and before you start up the debug session e.g. by **[SYStem.Up](#page-44-2)**.

<span id="page-21-0"></span>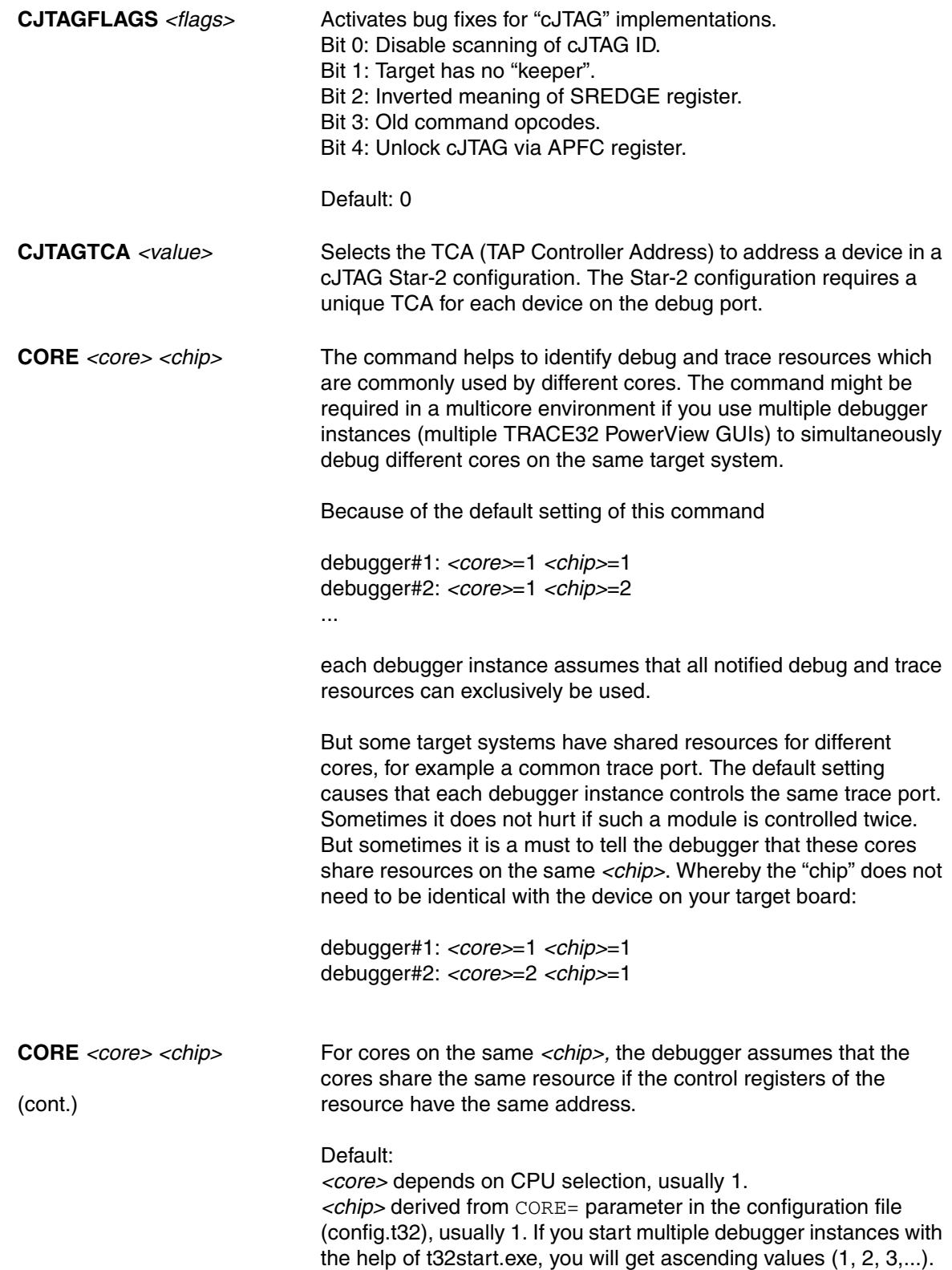

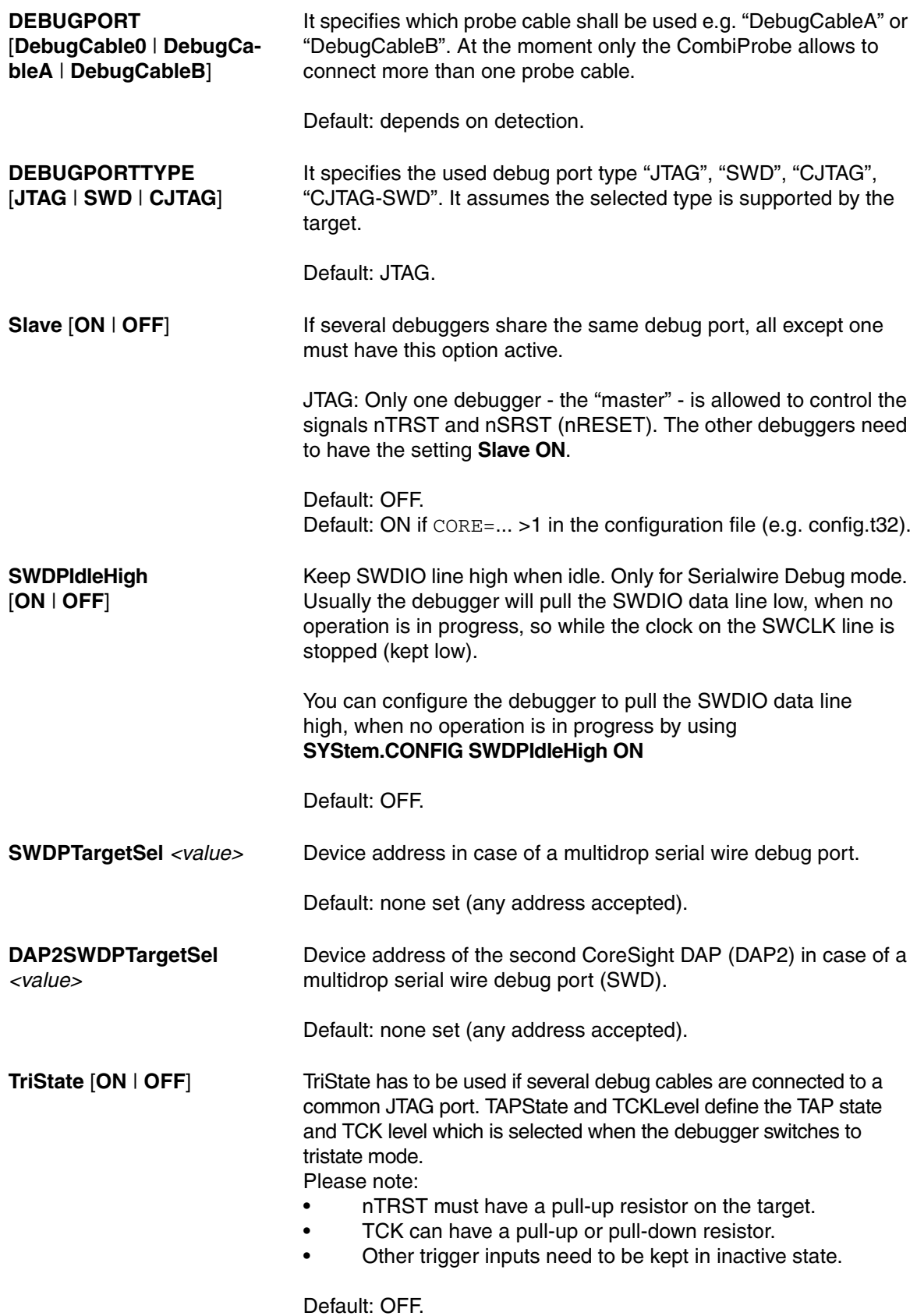

<span id="page-23-0"></span>With the JTAG interface you can access a Test Access Port controller (TAP) which has implemented a state machine to provide a mechanism to read and write data to an Instruction Register (IR) and a Data Register (DR) in the TAP. The JTAG interface will be controlled by 5 signals:

- nTRST (reset)
- TCK (clock)
- TMS (state machine control)
- TDI (data input)
- TDO (data output)

Multiple TAPs can be controlled by one JTAG interface by daisy-chaining the TAPs (serial connection). If you want to talk to one TAP in the chain, you need to send a BYPASS pattern (all ones) to all other TAPs. For this case the debugger needs to know the position of the TAP it wants to talk to. The TAP position can be defined with the first four commands in the table below.

<span id="page-23-4"></span><span id="page-23-3"></span><span id="page-23-2"></span>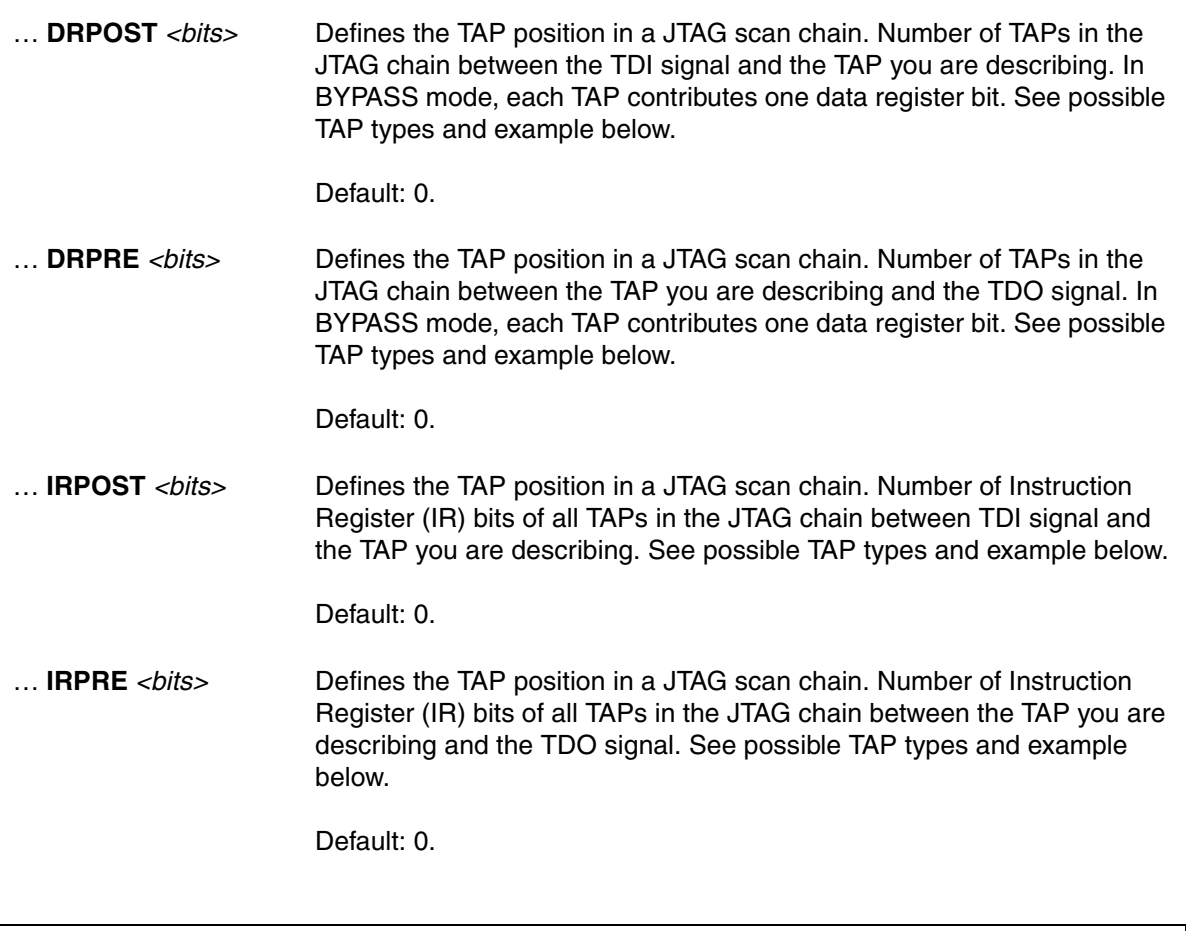

# <span id="page-23-1"></span>**NOTE:** If you are not sure about your settings concerning **[IRPRE](#page-23-1)**, **[IRPOST](#page-23-2)**, **[DRPRE](#page-23-3)**, and **[DRPOST](#page-23-4)**, you can try to detect the settings automatically with the **SYStem.DETECT.DaisyChain** command.

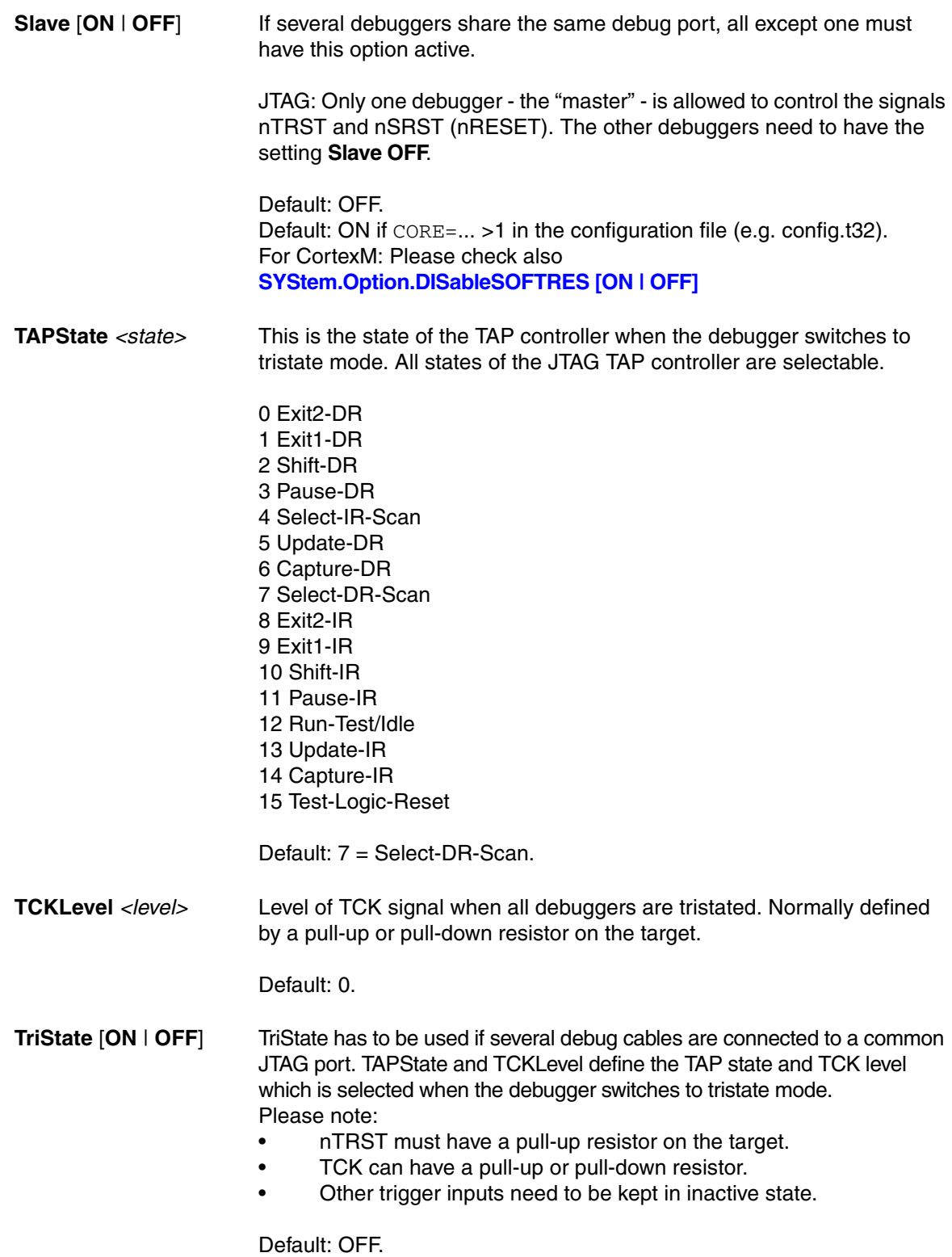

# **TAP types**:

Core TAP providing access to the debug register of the core you intend to debug. -> DRPOST, DRPRE, IRPOST, IRPRE.

DAP (Debug Access Port) TAP providing access to the debug register of the core you intend to debug. It might be needed additionally to a Core TAP if the DAP is only used to access memory and not to access the core debug register.

-> DAPDRPOST, DAPDRPRE, DAPIRPOST, DAPIRPRE.

DAP2 (Debug Access Port) TAP in case you need to access a second DAP to reach other memory locations.

-> DAP2DRPOST, DAP2DRPRE, DAP2IRPOST, DAP2IRPRE.

<span id="page-26-0"></span>A "Multitap" is a system level or chip level test access port (TAP) in a JTAG scan chain. It can for example provide functions to re-configure the JTAG chain or view and control power, clock, reset and security of different chip components.

**MULTITAP** [**NONE** | **IcepickA** | **IcepickB** | **IcepickC** | **IcepickD** | **IcepickM** | **IcepickBB** | **IcepickBC** | **IcepickCC** | **IcepickDD** | **STCLTAP1** | **STCLTAP2** | **STCLTAP3** | **MSMTAP** *<irlength> <irvalue> <drlength> <drvalue>*

**JtagSEQuence** *<sub\_cmd>*]

Selects the type and version of the MULTITAP.

In case of MSMTAP you need to add parameters which specify which IR pattern and DR pattern needed to be shifted by the debugger to initialize the MSMTAP. Please note some of these parameters need a decimal input (dot at the end).

IcepickXY means that there is an Icepick version "X" which includes a subsystem with an Icepick of version "Y".

For a description of the **JtagSEQuence** subcommands, see **SYStem.CONFIG.MULTITAP JtagSEQuence**.

# <span id="page-27-0"></span>**<parameters> configuring a CoreSight Debug Access Port "AP"**

An Access Port (AP) is a CoreSight module from ARM which provides access via its debug link (JTAG, cJTAG, SWD, USB, UDP/TCP-IP, GTL, PCIe...) to:

- 1. Different memory busses (AHB, APB, AXI). This is especially important if the on-chip debug register needs to be accessed this way. You can access the memory buses by using certain access classes with the debugger commands: "AHB:", "APB:", "AXI:, "DAP", "E:". The interface to these buses is called Memory Access Port (MEM-AP).
- 2. Other, chip-internal JTAG interfaces. This is especially important if the core you intend to debug is connected to such an internal JTAG interface. The module controlling these JTAG interfaces is called JTAG Access Port (JTAG-AP). Each JTAG-AP can control up to 8 internal JTAG interfaces. A port number between 0 and 7 denotes the JTAG interfaces to be addressed.
- 3. A transactor name for virtual connections to AMBA bus level transactors can be configured by the property **SYStem.CONFIG.\*APn.XtorName** *<name>*. A JTAG or SWD transactor must be configured for virtual connections to use the property "Port" or "Base" (with "DP:" access) in case XtorName remains empty.

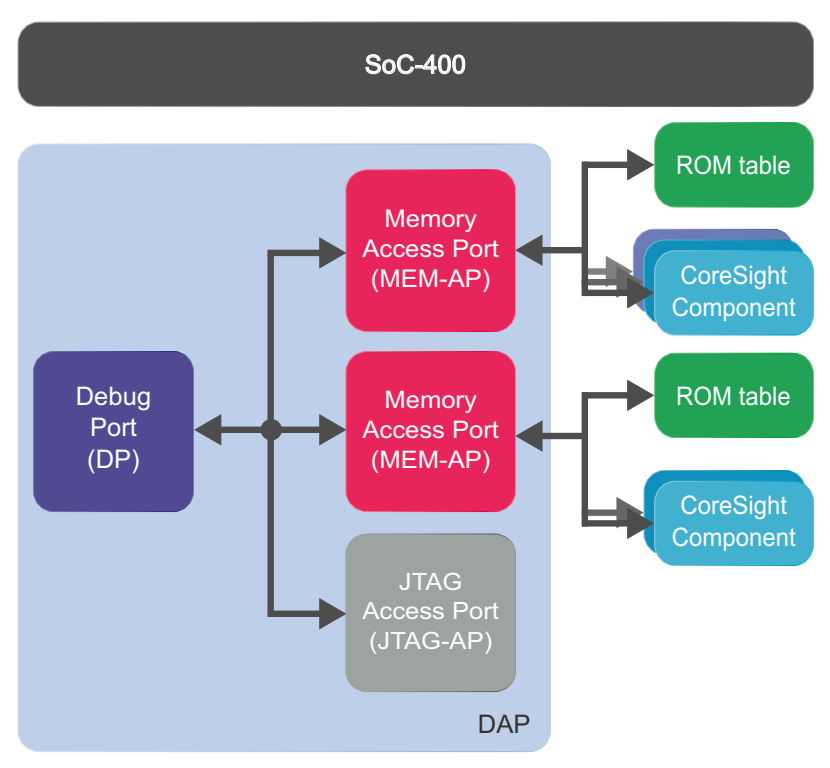

### **Example 1**: SoC-400

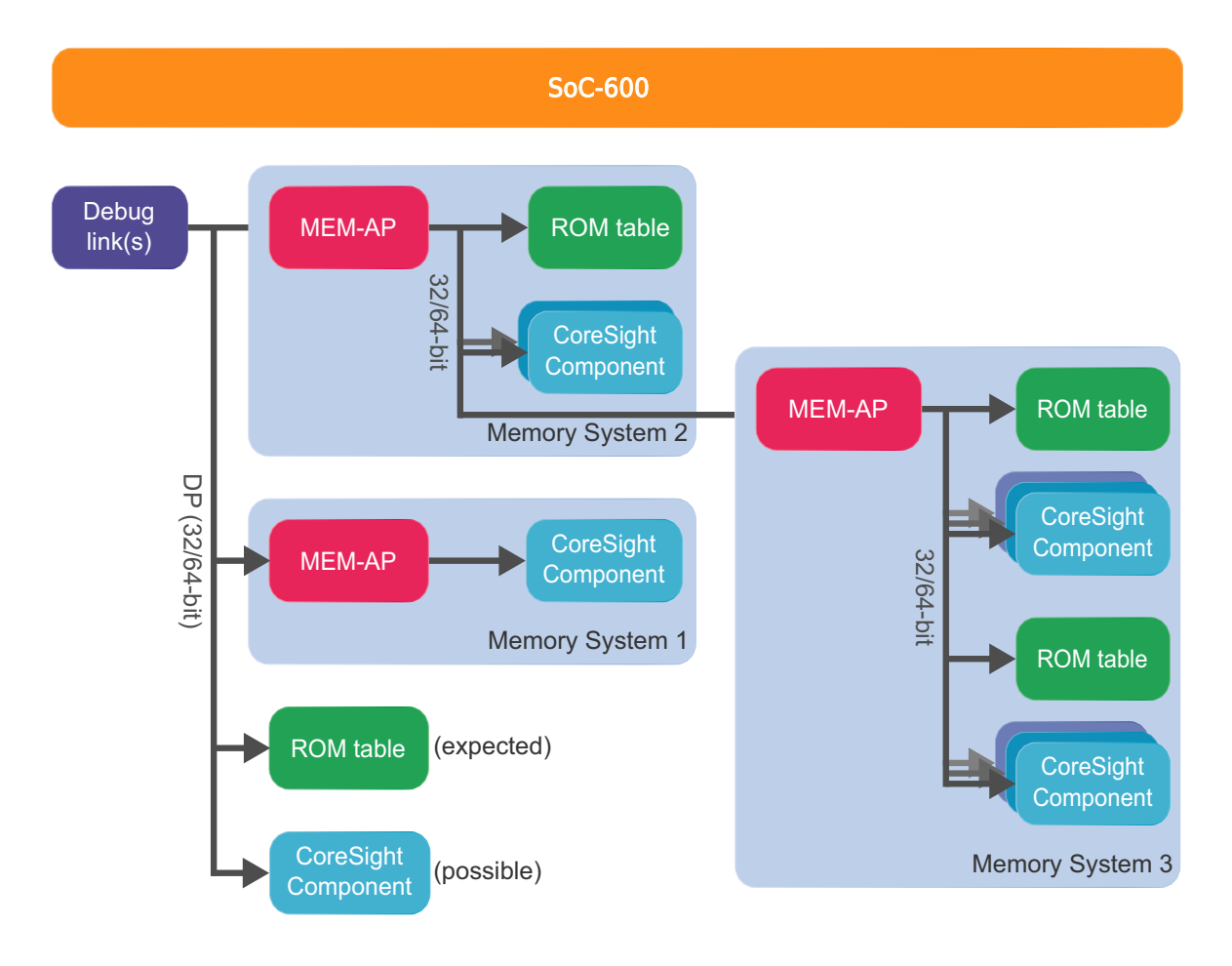

# **AHBAPn.HPROT** [*<value>* |

*<name>*] **SYStem.Option.AHBH-PROT** [*<value>* | *<name>*] (deprecated)

# **AXIAPn.HPROT** [*<value>* |

*<name>*] **SYStem.Option.AXIHPROT**  [*<value>* | *<name>*] (deprecated)

# **MEMORYAPn.HPROT**

[*<value>* | *<name>*]

# Default: 0.

Selects the value used for the HPROT bits in the Control Status Word (CSW) of a CoreSight AHB Access Port, when using the AHB: memory class.

# Default: 0.

This option selects the value used for the HPROT bits in the Control Status Word (CSW) of a CoreSight AXI Access Port, when using the AXI: memory class.

# Default: 0.

This option selects the value used for the HPROT bits in the Control Status Word (CSW) of a CoreSight Memory Access Port, when using the E: memory class.

#### **AXIAPn.ACEEnable** [**ON** | **OFF**] **SYStem.Option.AXIACEEn-**

**able** [**ON** | **OFF**] (deprecated)

### Default: OFF.

Enables ACE transactions on the AXI-AP, including barriers. This does only work if the debug logic of the target CPU implements coherent accesses. Otherwise this option will be without effect.

**AXIAPn.CacheFlags**  *<value>* **SYStem.Option.AXI-CACHEFLAGS** *<value>*  (deprecated)

Default: DeviceSYStem (=0x30: Domain=0x3, Cache=0x0). This option configures the value used for the Cache and Domain bits in the Control Status Word (CSW[27:24]->Cache, CSW[14:13]- >Domain) of an Access Port, when using the AXI: memory class.

The below offered selection options are all non-bufferable. Alternatively you can enter a <value>, where value[5:4] determines the Domain bits and value[3:0] the Cache bits.

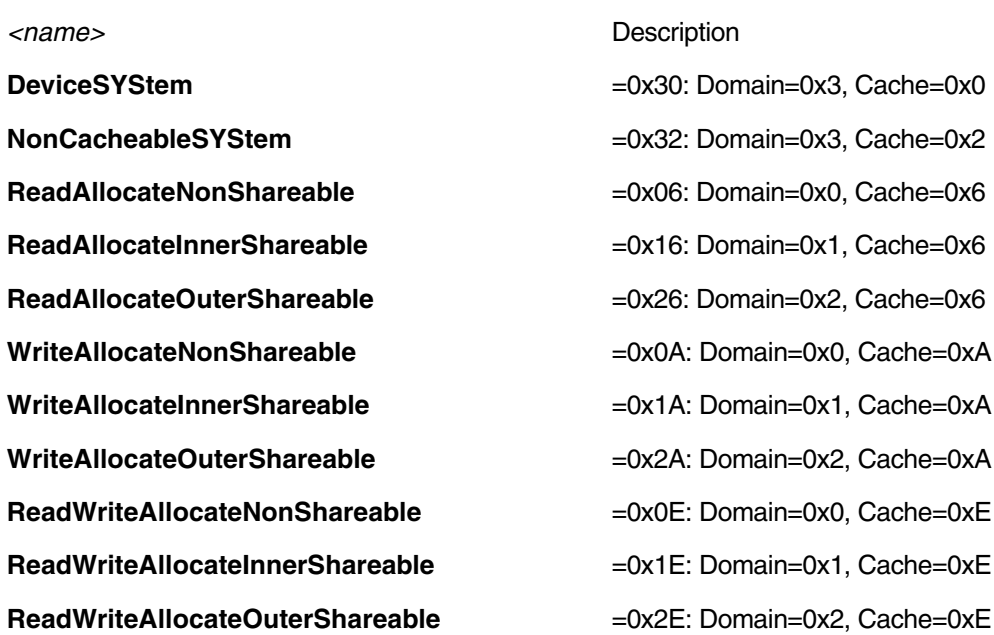

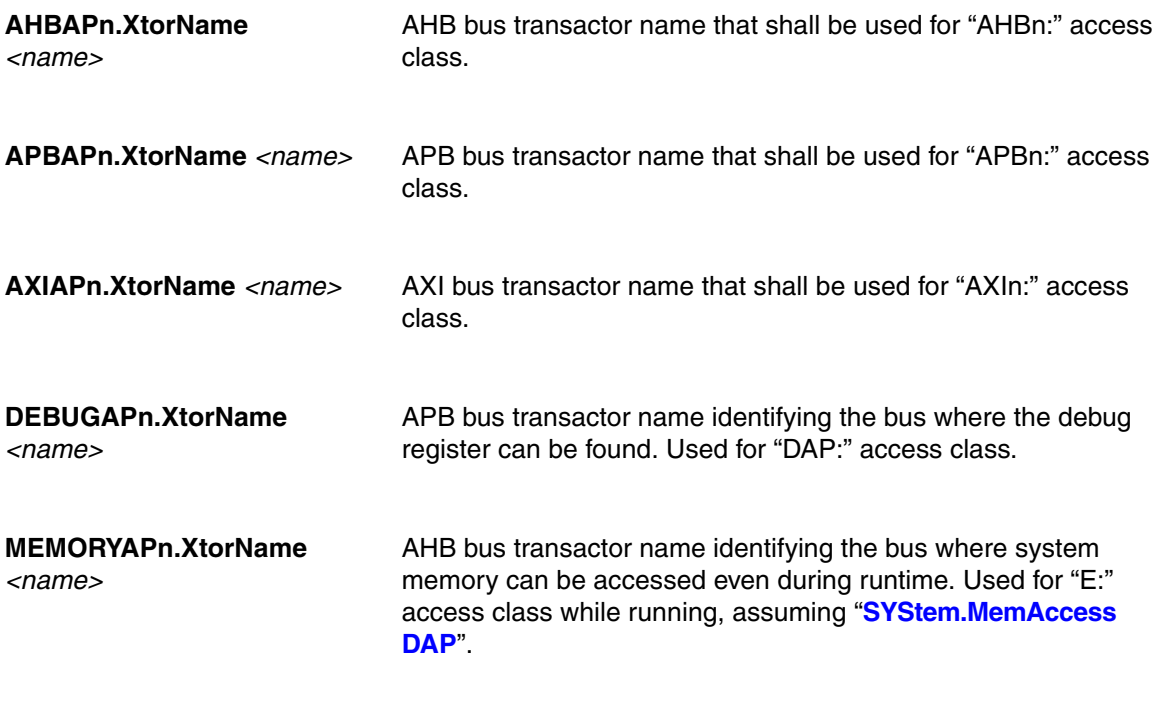

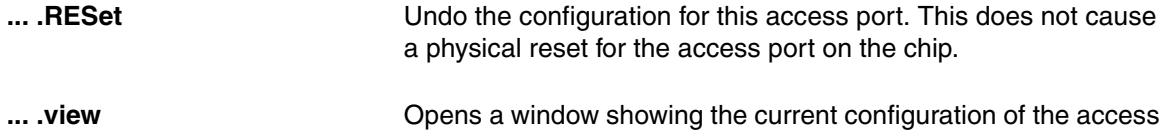

port.

**AHBAPn.Port** *<port>*

**AHBACCESSPORT** *<port>*  (deprecated) used for "AHBn:" access class. Default: *<port>*=0. **APBAPn.Port** *<port>* **APBACCESSPORT** *<port>*  (deprecated)) Access Port Number (0-255) of a SoC-400 system which shall be used for "APBn:" access class. Default: *<port>*=1. **AXIAPn.Port** *<port>* **AXIACCESSPORT** *<port>*  (deprecated) Access Port Number (0-255) of a SoC-400 system which shall be used for "AXIn:" access class. Default: port not available. **DAP2JTAGPORT** <port> **JTAG-AP** port number (0-7) for an (other) DAP which is connected to a JTAG-AP. **DEBUGAPn.Port** *<port>* **DEBUGACCESSPORT** *<port>* (deprecated) AP access port number (0-255) of a SoC-400 system where the debug register can be found (typically on APB). Used for "DAP:" access class. Default: *<port>*=1. **JTAGAPn.CorePort** *<port>* **COREJTAGPORT** *<port>*  (deprecated) **DAP2COREJTAGPORT**  *<port>* (deprecated) JTAG-AP port number (0-7) connected to the core which shall be debugged. **JTAGAPn.Port** *<port>* **JTAGACCESSPORT** *<port>*  (deprecated) Access port number (0-255) of a SoC-400 system of the JTAG Access Port.

**MEMORYAPn.Port** *<port>* **MEMORYACCESSPORT**  *<port>* (deprecated)

AP access port number (0-255) of a SoC-400 system where system memory can be accessed even during runtime (typically an AHB). Used for "E:" access class while running, assuming "**[SYStem.MemAccess](#page-43-1) DAP**". Default: *<port>*=0.

Access Port Number (0-255) of a SoC-400 system which shall be

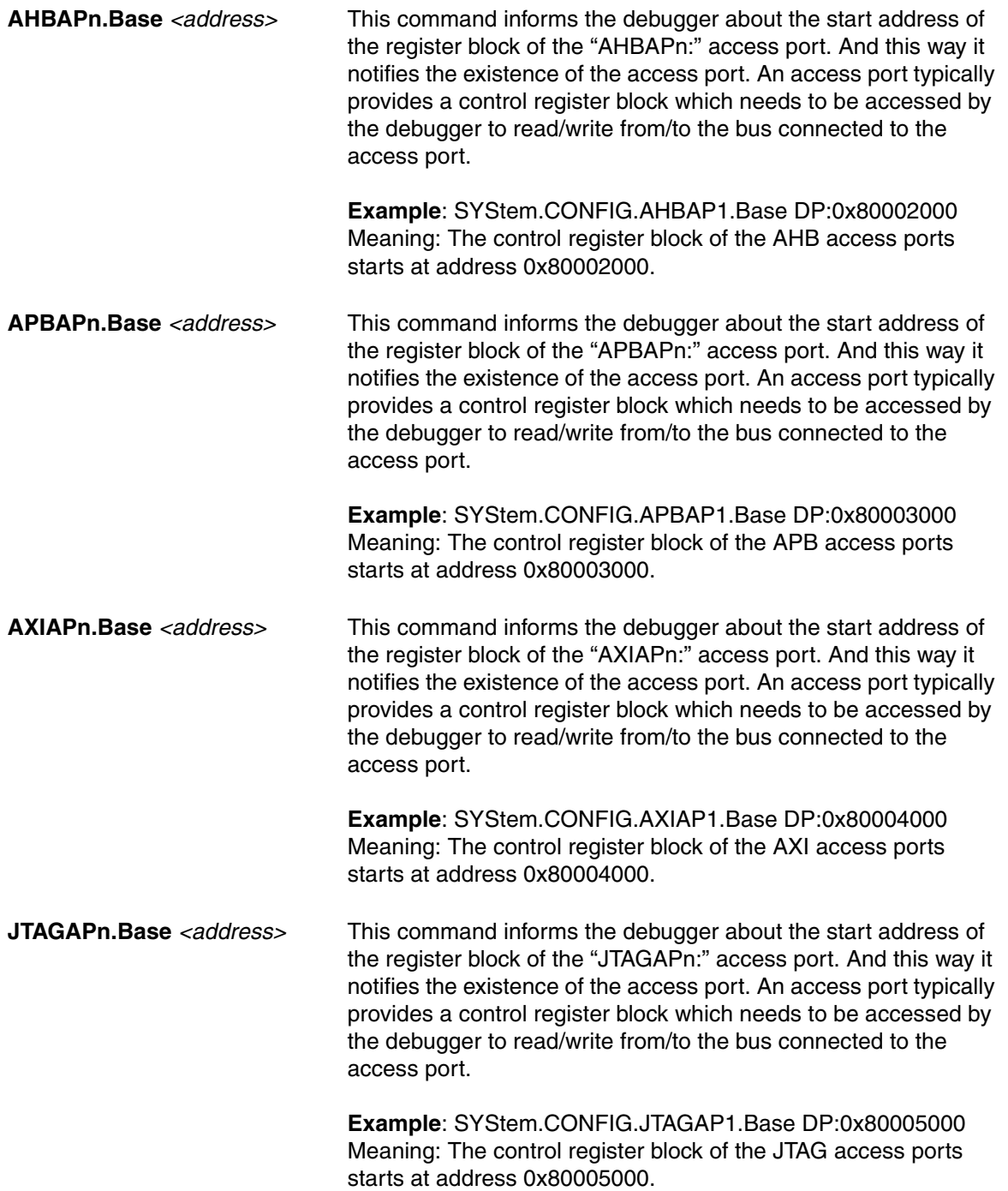

<span id="page-33-0"></span>On the **Components** tab in the **SYStem.CONFIG.state** window, you can comfortably add the debug and trace components your chip includes and which you intend to use with the debugger's help.

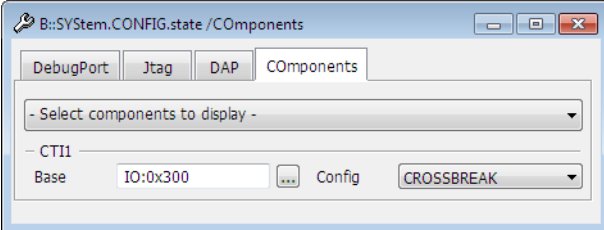

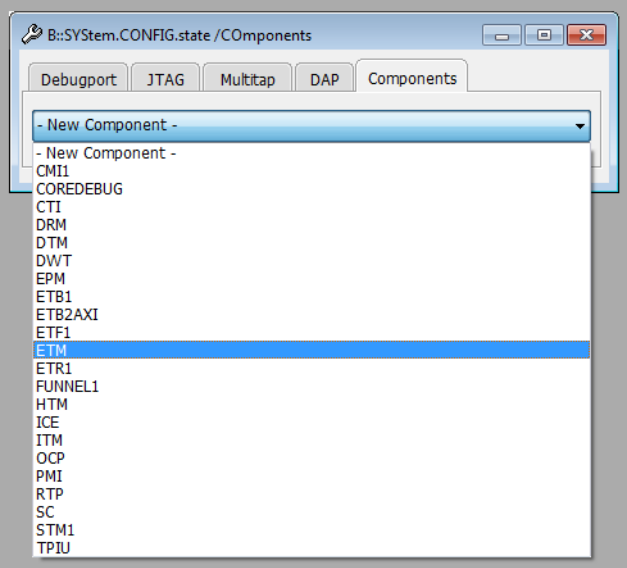

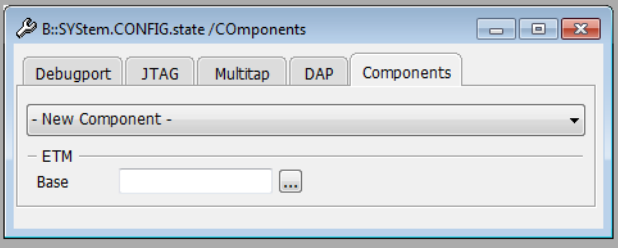

Each configuration can be done by a command in a script file as well. Then you do not need to enter everything again on the next debug session. If you press the button with the three dots you get the corresponding command in the command line where you can view and maybe copy it into a script file.

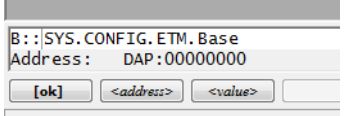

You can have several of the following components: ETB, ETF, ETR, FUNNEL. **Example**: FUNNEL1, FUNNEL2, FUNNEL3,...

The *<address>* parameter can be just an address (e.g. 0x80001000) or you can add the access class in front (e.g. AHB:0x80001000). Without access class it gets the command specific default access class which is "EDAP:" in most cases.

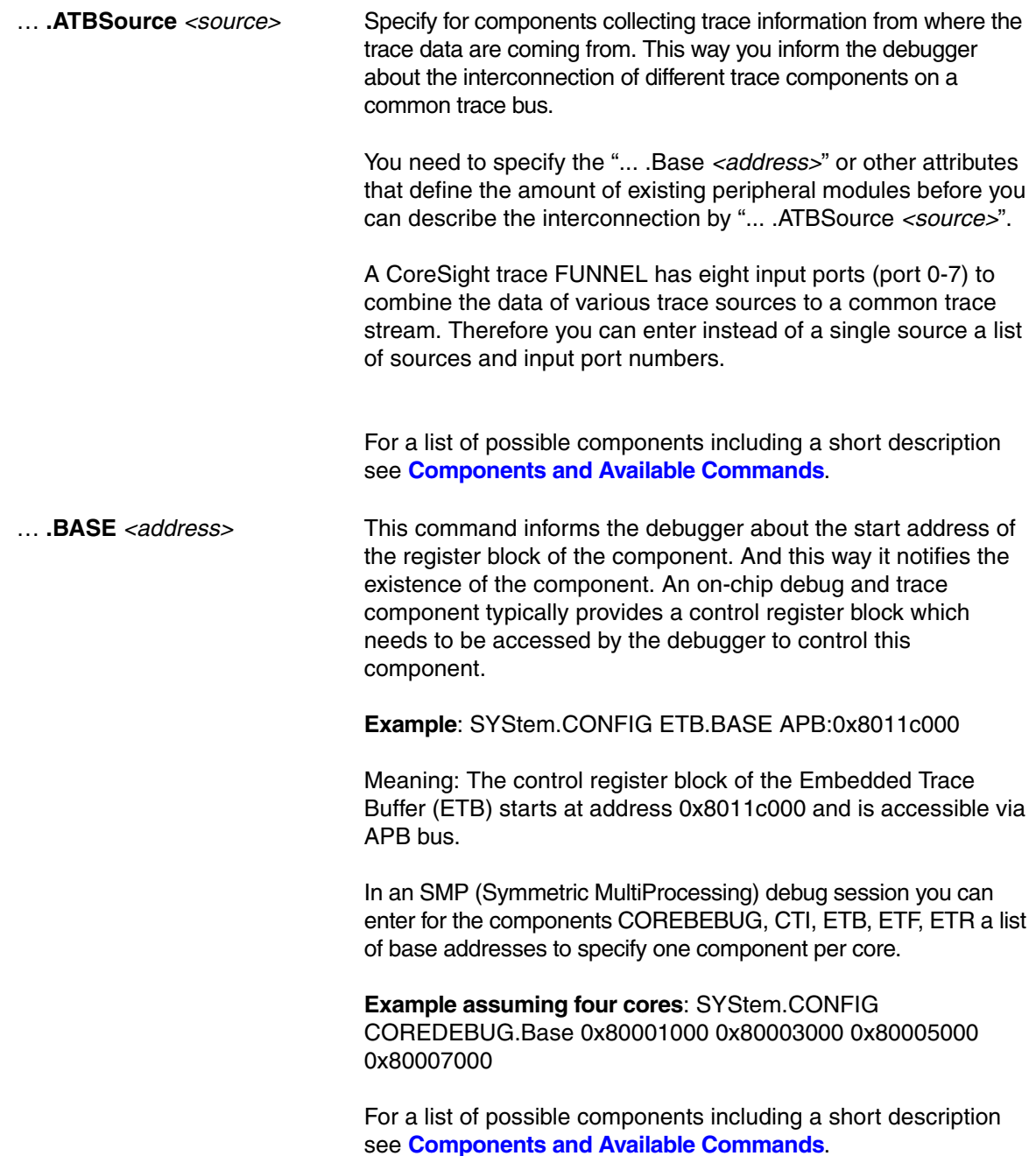

... **.Name** The name is a freely configurable identifier to describe how many instances exists in a target systems chip. TRACE32 PowerView GUI shares with other opened PowerView GUIs settings and the state of components identified by the same name and component type. Components using different names are not shared. Other attributes as the address or the type are used when no name is configured.

#### **Example 1**: **Shared None-Programmable Funnel:** PowerView1:

SYStem.CONFIG.FUNNEL.PROGramable OFF SYStem.CONFIG.FUNNEL.Name "shared-funnel-1" PowerView2: SYStem.CONFIG.FUNNEL.PROGramable OFF SYStem.CONFIG.FUNNEL.Name "shared-funnel-1" SYStem.CONFIG.Core 2. 1. ; merge configuration to describe a target system with one chip containing a single noneprogrammable FUNNEL. **Example 2: Cluster ETFs**: 1. Configures the ETF base address and access for each core SYStem.CONFIG.FTF.Base.DAP:0x80001000\

APB:0x80001000 DAP:0x80001000 APB:0x80001000

2. Tells the system the core 1 and 3 share cluster-etf-1 and core 2 and 4 share cluster-etf-2 despite using the same address for all ETFs

SYStem.CONFIG.ETF.Name "cluster-etf-1" "cluster-etf-2" \ "cluster-etf-1" "cluster-etf-2"

… **.NoFlush** [**ON** | **OFF**] Deactivates an ETB flush request at the end of the trace recording. This is a workaround for a bug on a certain chip. You will loose trace data at the end of the recording. Don't use it if not needed. Default: OFF.

# … **.RESet** Undo the configuration for this component. This does not cause a physical reset for the component on the chip.

For a list of possible components including a short description see **[Components and Available Commands](#page-37-0)**.

… **.Size** *<size>* Specifies the size of the Embedded Trace Buffer. The ETB size can normally be read out by the debugger. Therefore this command is only needed if this can not be done for any reason.
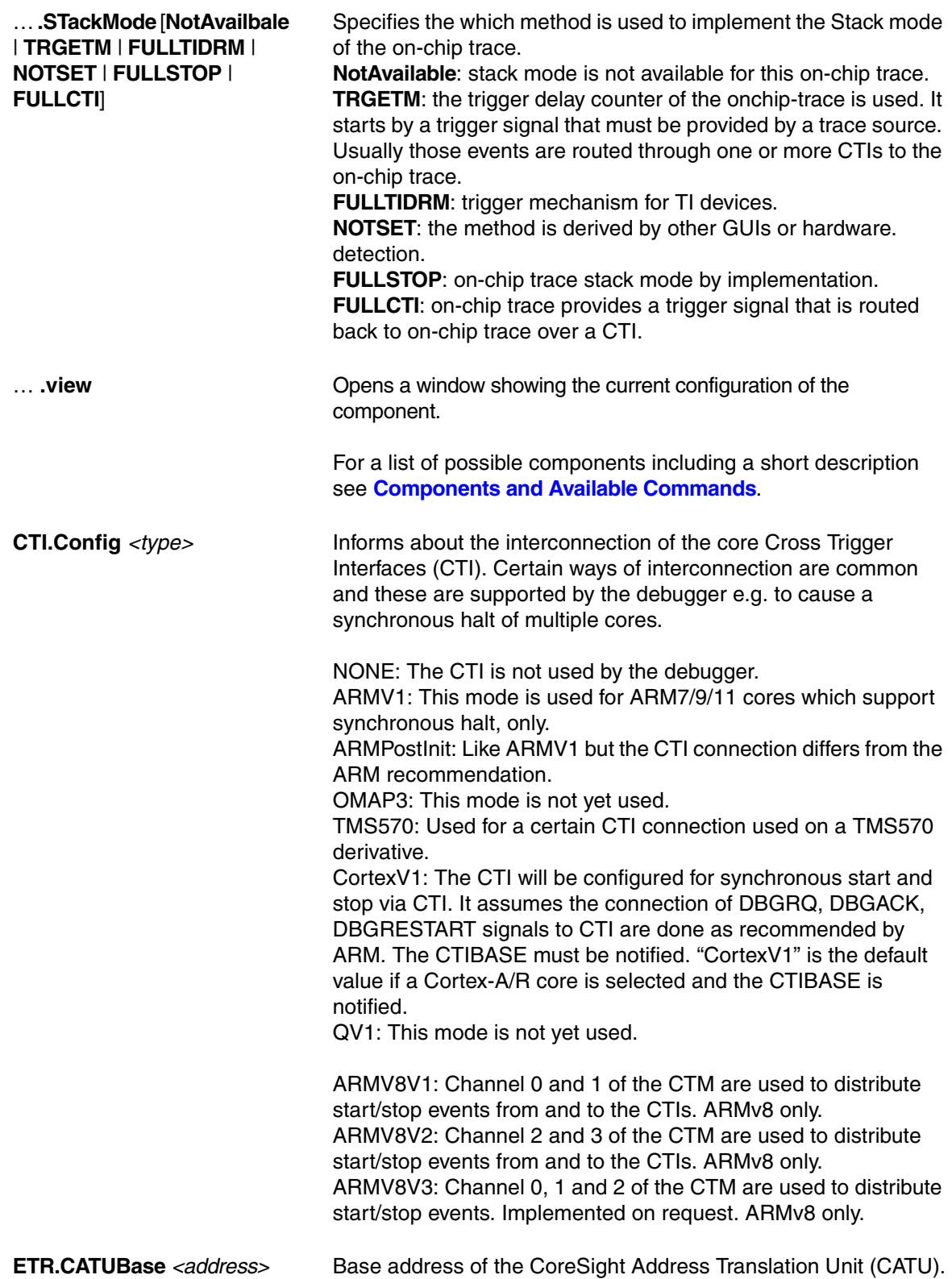

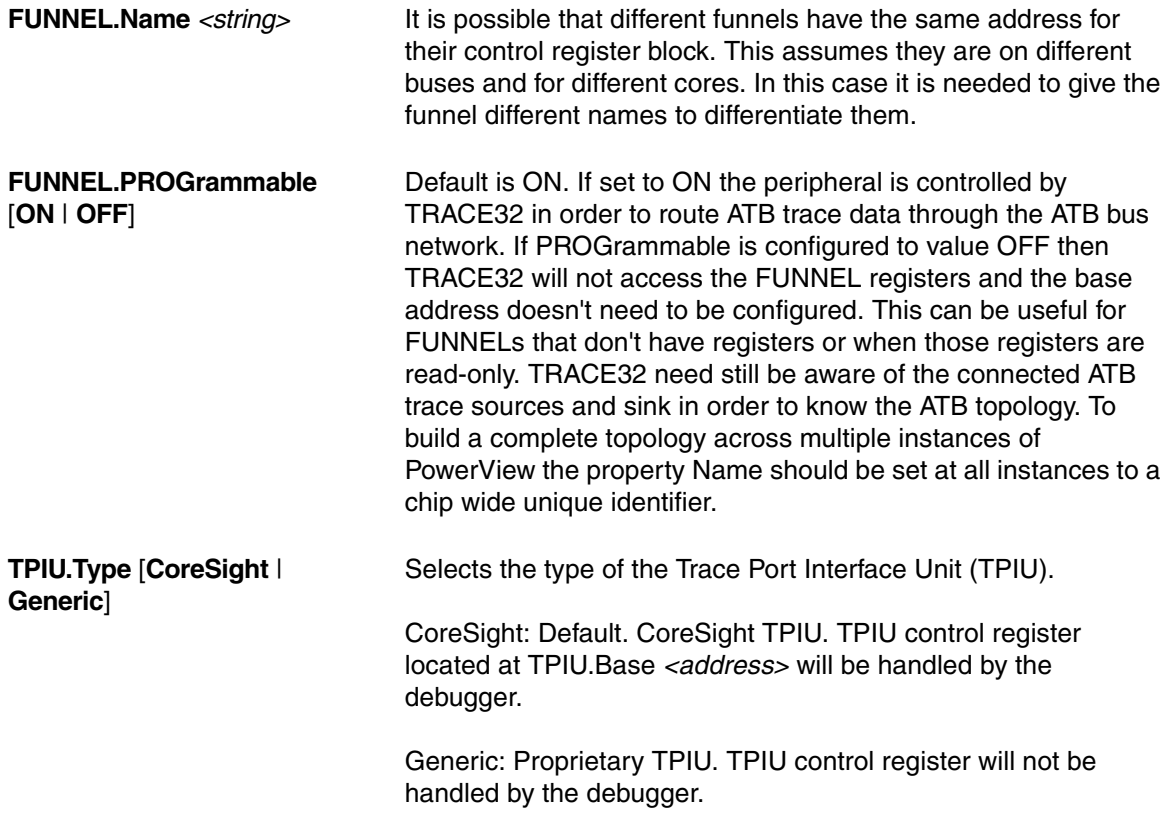

## <span id="page-37-0"></span>**Components and Available Commands**

See the description of the commands above. Please note that there is a common description for ... .ATBSource, ... .Base, , ... .RESet, ... .TraceID.

### **COREDEBUG.Base** *<address>* **COREDEBUG.RESet**

Core Debug Register - ARM debug register, e.g. on Cortex-A/R Some cores do not have a fix location for their debug register used to control the core. In this case it is essential to specify its location before you can connect by e.g. SYStem.Up.

### **CTI.Base** *<address>*

## **CTI.Config** [**NONE** | **ARMV1** | **ARMPostInit** | **OMAP3** | **TMS570** | **CortexV1** | **QV1**] **CTI.RESet**

Cross Trigger Interface (CTI) - ARM CoreSight module If notified the debugger uses it to synchronously halt (and sometimes also to start) multiple cores.

**ETB.ATBSource** *<source>* **ETB.Base** *<address>* **ETB.RESet ETB.Size** *<size>* Embedded Trace Buffer (ETB) - ARM CoreSight module Enables trace to be stored in a dedicated SRAM. The trace data will be read out through the debug port after the capturing has finished.

**ETF.ATBSource** *<source>* **ETF.Base** *<address>* **ETF.RESet** Embedded Trace FIFO (ETF) - ARM CoreSight module On-chip trace buffer used to lower the trace bandwidth peaks.

**ETR.ATBSource** *<source>* **ETR.Base** *<address>* **ETR.CATUBase** *<address>* **ETR.RESet** Embedded Trace Router (ETR) - ARM CoreSight module Enables trace to be routed over an AXI bus to system memory or to any other AXI slave.

**ETS.ATBSource** *<source>* **ETS.Base** *<address>* **ETS.RESet** Embedded Trace Streamer (ETS) - ARM CoreSight module

**FUNNEL.ATBSource** *<sourcelist>* **FUNNEL.Base** *<address>* **FUNNEL.Name** *<string>* **FUNNEL.PROGrammable** [**ON** | **OFF**] **FUNNEL.RESet** CoreSight Trace Funnel (CSTF) - ARM CoreSight module Combines multiple trace sources onto a single trace bus (ATB = AMBA Trace Bus).

**REP.ATBSource** *<sourcelist>* **REP.Base** *<address>* **REP.Name** *<string>* **REP.RESet** CoreSight Replicator - ARM CoreSight module This command group is used to configure ARM Coresight Replicators with programming interface. After the Replicator(s) have been defined by the base address and optional names the ATB sources REPlicatorA and REPlicatorB can be used from other ATB sinks to connect to output A or B to the Replicator.

**TPIU.ATBSource** *<source>* **TPIU.Base** *<address>* **TPIU.RESet TPIU.Type** [**CoreSight** | **Generic**] Trace Port Interface Unit (TPIU) - ARM CoreSight module Trace sink sending the trace off-chip on a parallel trace port (chip pins).

In the last years the chips and its debug and trace architecture became much more complex. Especially the CoreSight trace components and their interconnection on a common trace bus required a reform of our commands. The new commands can deal even with complex structures.

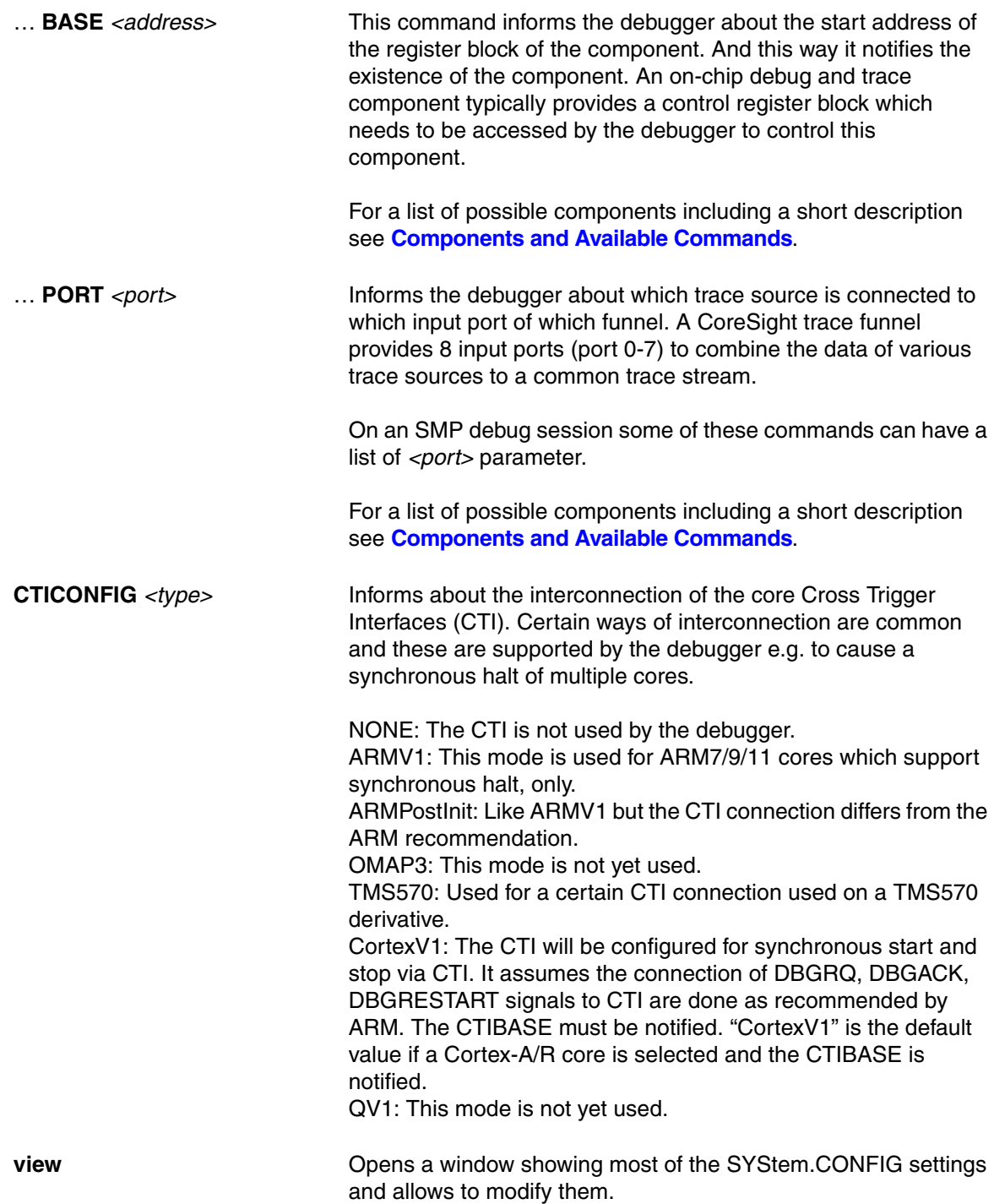

In the following you find the list of deprecated commands which can still be used for compatibility reasons and the corresponding new command.

**SYStem.CONFIG** *<parameter>*

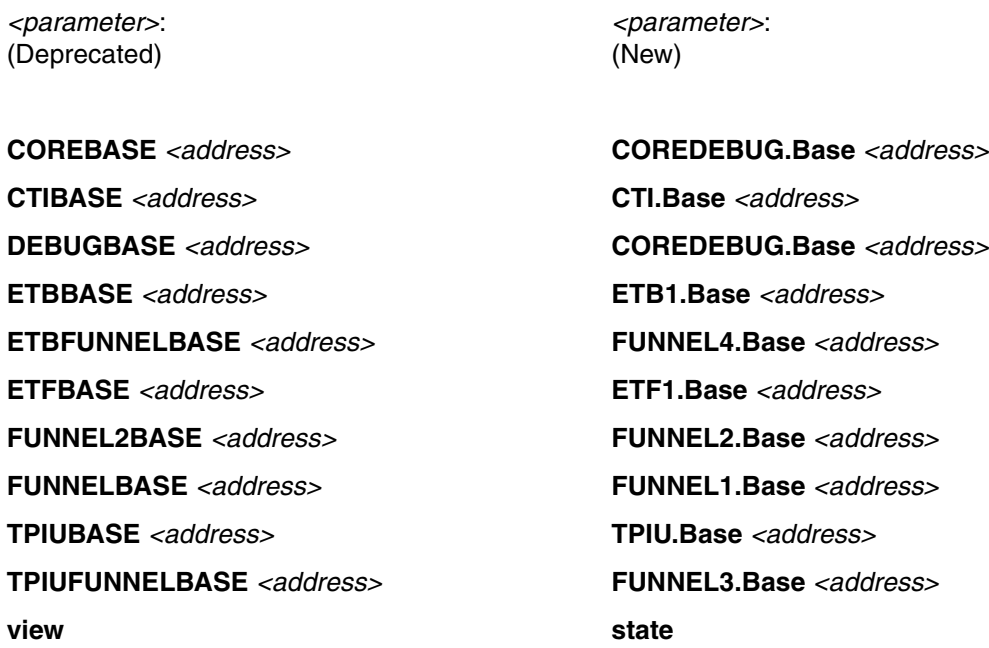

(1) Further "*<component>*.ATBSource *<source>*" commands might be needed to describe the full trace data path from trace source to trace sink.

**SYStem.CPU** Select the used CPU

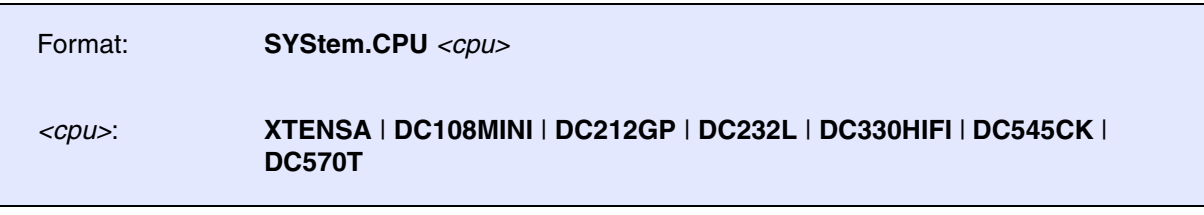

Selects the processor type. IF XTENSA is selected the debugger detects the architectural options from the CPU.

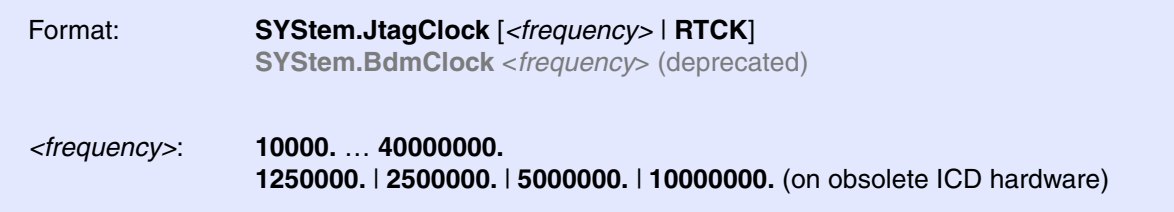

Default frequency: 1 MHz.

Selects the JTAG port frequency (TCK) used by the debugger to communicate with the processor. The frequency affects e.g. the download speed. It could be required to reduce the JTAG frequency if there are buffers, additional loads or high capacities on the JTAG lines or if VTREF is very low. A very high frequency will not work on all systems and will result in an erroneous data transfer.

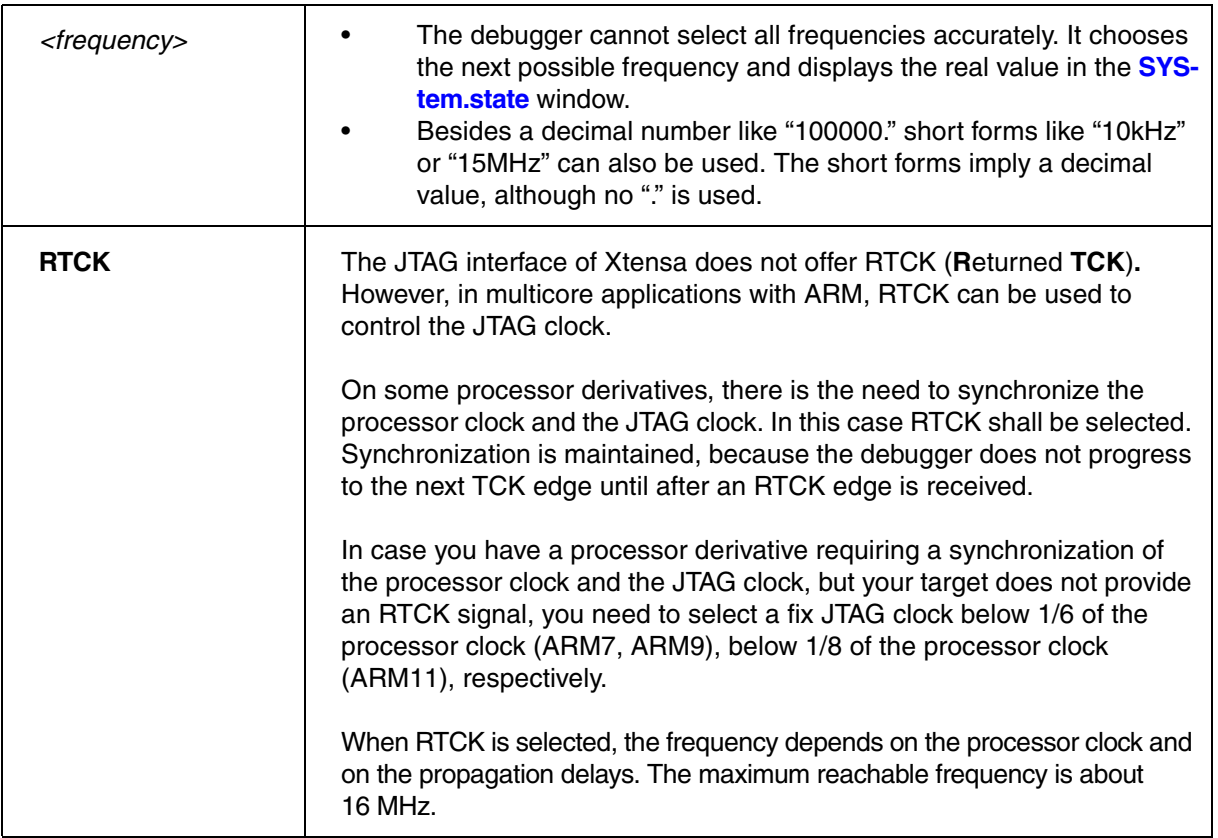

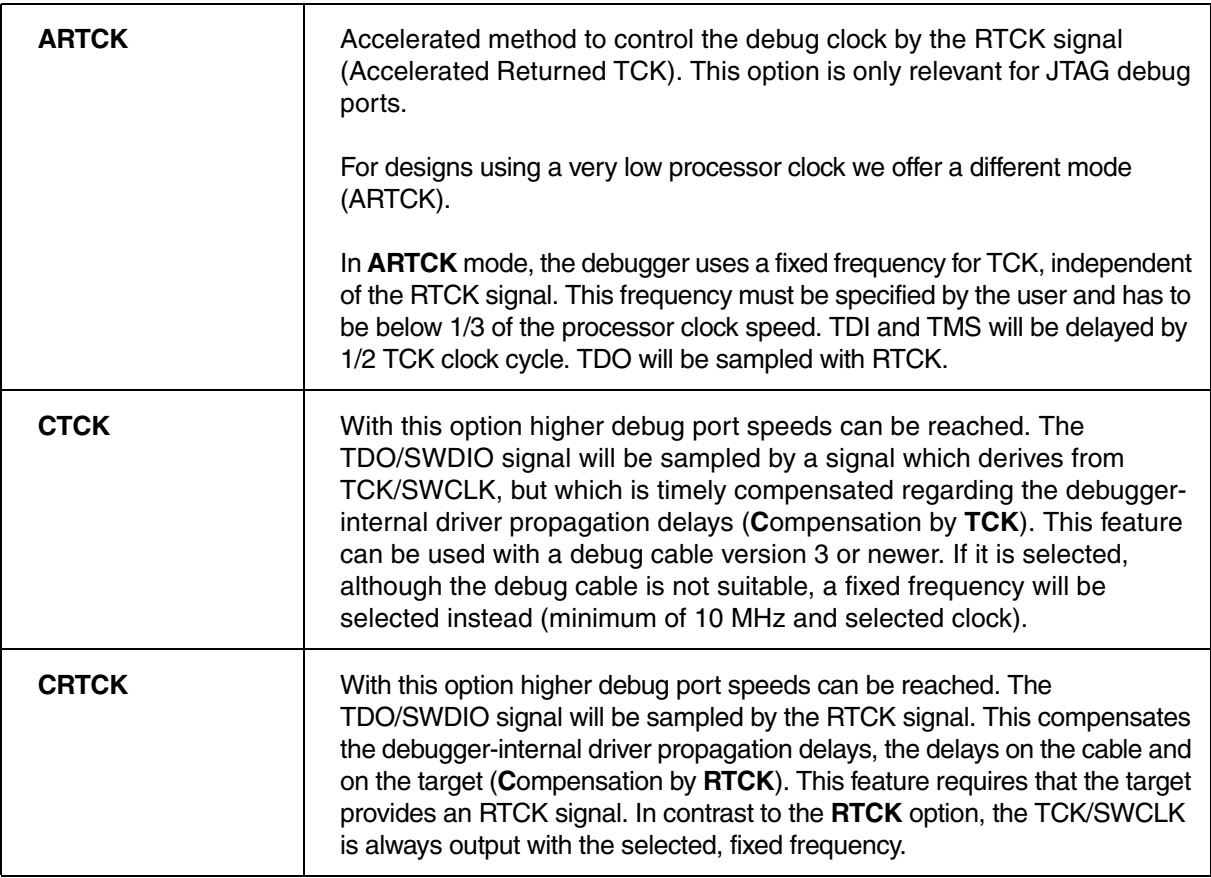

**SYStem.LOCK** Tristate the JTAG port

Format: **SYStem.LOCK** [**ON** | **OFF**]

Default: OFF.

If the system is locked, no access to the JTAG port will be performed by the debugger. While locked the JTAG connector of the debugger is tristated. The intention of the **SYStem.LOCK** command is, for example, to give JTAG access to another tool. The process can also be automated, see **[SYStem.CONFIG TriState](#page-22-0)**.

It must be ensured that the state of the Xtensa core JTAG state machine remains unchanged while the system is locked. To ensure correct hand-over, the options **[SYStem.CONFIG TAPState](#page-24-0)** an[d](#page-24-1) **[SYStem.CONFIG TCKLevel](#page-24-1)** must be set properly. They define the TAP state and TCK level which is selected when the debugger switches to tristate mode.

**SYStem.MemAccess** Real-time memory access (non-intrusive)

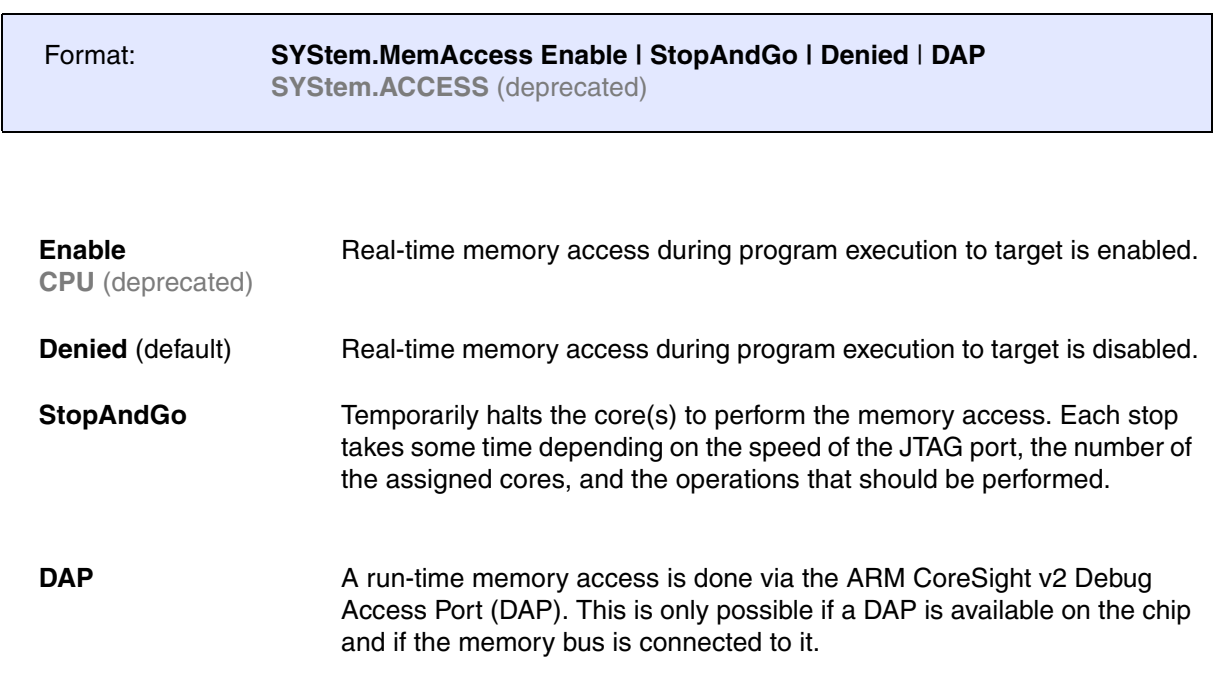

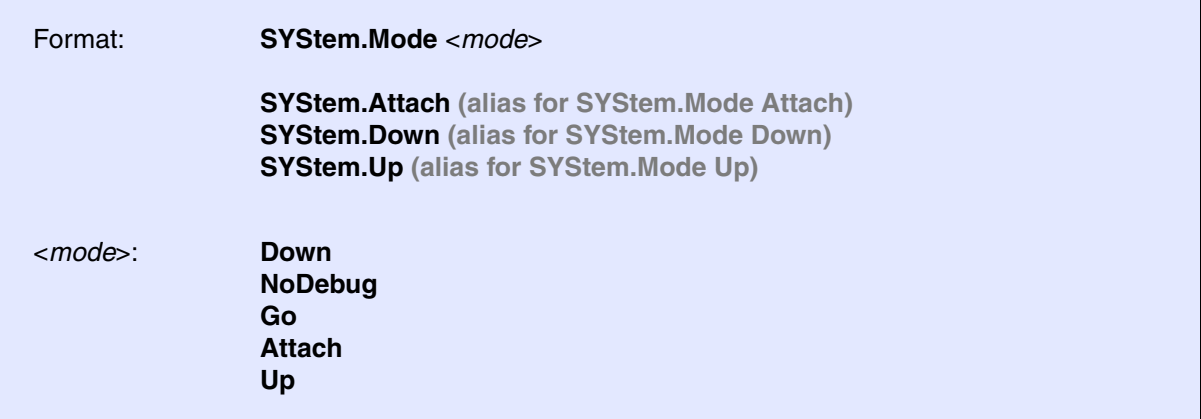

<span id="page-44-0"></span>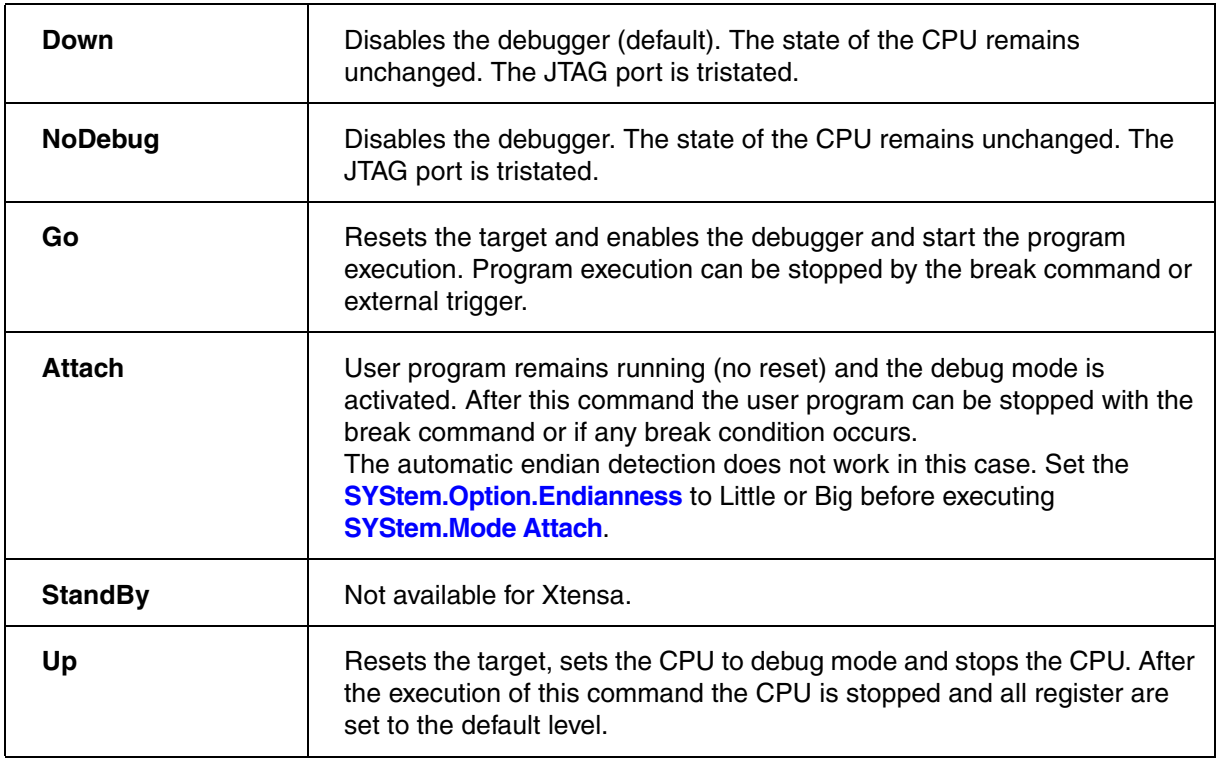

# <span id="page-44-1"></span>**SYStem.Option.AHBHPROT** Select AHB-AP HPROT bits

Format: **SYStem.Option.AHBHPROT** *<value>* (deprecated) **Use [SYStem.CONFIG.AHBAPn.HPROT](#page-28-0) instead.**

Default: 0

Selects the value used for the HPROT bits in the Control Status Word (CSW) of a CoreSight AHB Access Port, when using the AHB: memory class.

## **SYStem.Option.AXIACEEnable** ACE enable flag of the AXI-AP

Format: **SYStem.Option.AXIACEEnable** [**ON** | **OFF**] (deprecated) **Use [SYStem.CONFIG.AXIAPn.ACEEnable](#page-29-0) instead.**

Default: OFF.

Enables ACE transactions on the DAP AXI-AP, including barriers. This does only work if the debug logic of the target CPU implements coherent AXI accesses. Otherwise this option will be without effect.

# **SYStem.Option.AXICACHEFLAGS** Configure AXI-AP cache bits

Format: **SYStem.Option.AXICACHEFLAGS** *<value>* (deprecated) **Use [SYStem.CONFIG.AXIAPn.CacheFlags](#page-29-1) instead.**

Default: DeviceSYStem (=0x30: Domain=0x3, Cache=0x0).

This option configures the value used for the Cache and Domain bits in the Control Status Word (CSW[27:24]->Cache, CSW[14:13]->Domain) of an AXI Access Port of a DAP, when using the AXI: memory class.

# **SYStem.Option.AXIHPROT** Select AXI-AP HPROT bits

Format: **SYStem.Option.AXIHPROT** *<value>* (deprecated) **Use [SYStem.CONFIG.AXIAPn.HPROT](#page-28-1) instead.**

Default: 0

This option selects the value used for the HPROT bits in the Control Status Word (CSW) of a CoreSight AXI Access Port, when using the AXI: memory class.

## Format: **SYStem.Option.DAP2DBGPWRUPREQ** [**ON** | **AlwaysON**]

### Default: ON.

This option controls the DBGPWRUPREQ bit of the CTRL/STAT register of the Debug Access Port 2 (DAP2) before and after the debug session. Debug power will always be requested by the debugger on a debug session start.

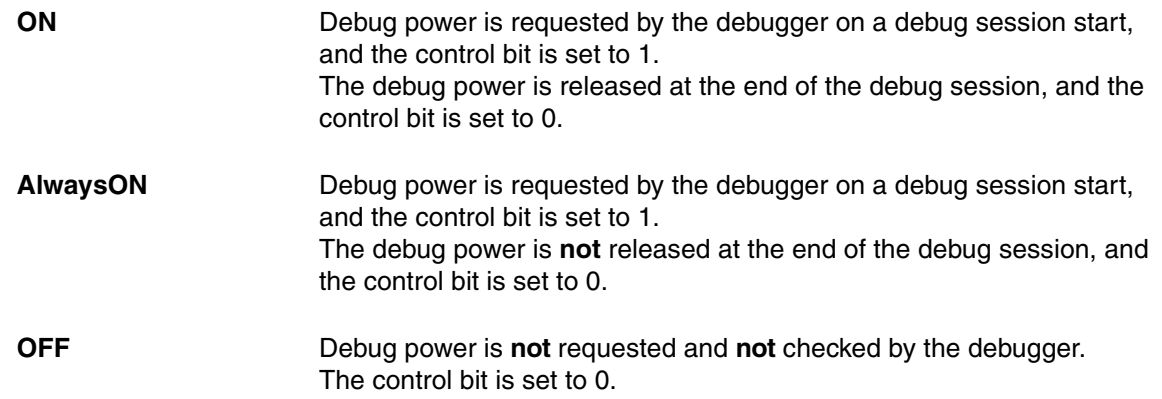

### **Use case:**

Imagine an AMP session consisting of at least of two TRACE32 PowerView GUIs, where one GUI is the master and all other GUIs are slaves. If the master GUI is closed first, it releases the debug power. As a result, a debug port fail error may be displayed in the remaining slave GUIs because they cannot access the debug interface anymore.

To keep the debug interface active, it is recommended that **SYStem.Option.DAP2DBGPWRUPREQ** is set to **AlwaysON**.

### Format: **SYStem.Option.DAPDBGPWRUPREQ** [**ON** | **AlwaysON** | **OFF**]

### Default: ON.

This option controls the DBGPWRUPREQ bit of the CTRL/STAT register of the Debug Access Port (DAP) before and after the debug session. Debug power will always be requested by the debugger on a debug session start because debug power is mandatory for debugger operation.

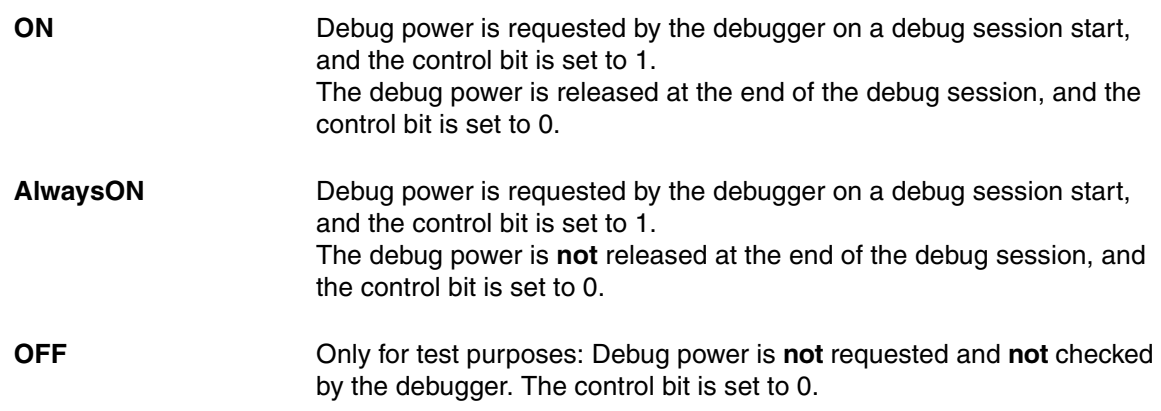

### **Use case:**

Imagine an AMP session consisting of at least of two TRACE32 PowerView GUIs, where one GUI is the master and all other GUIs are slaves. If the master GUI is closed first, it releases the debug power. As a result, a debug port fail error may be displayed in the remaining slave GUIs because they cannot access the debug interface anymore.

To keep the debug interface active, it is recommended that **SYStem.Option.DAPDBGPWRUPREQ** is set to **AlwaysON**.

## **SYStem.Option.DAPNOIRCHECK** No DAP instruction register check

Format: **SYStem.Option.DAPNOIRCHECK** [**ON** | **OFF**]

Default: OFF.

Bug fix for derivatives which do not return the correct pattern on a DAP (Arm CoreSight Debug Access Port) instruction register (IR) scan. When activated, the returned pattern will not be checked by the debugger.

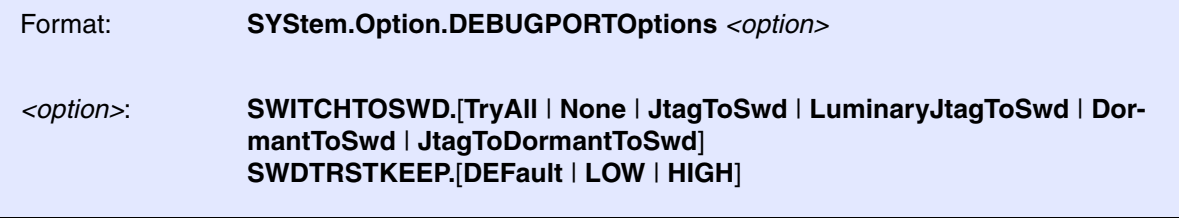

Default: SWITCHTOSWD.TryAll, SWDTRSTKEEP.DEFault.

See Arm CoreSight manuals to understand the used terms and abbreviations and what is going on here.

**SWITCHTOSWD** tells the debugger what to do in order to switch the debug port to serial wire mode:

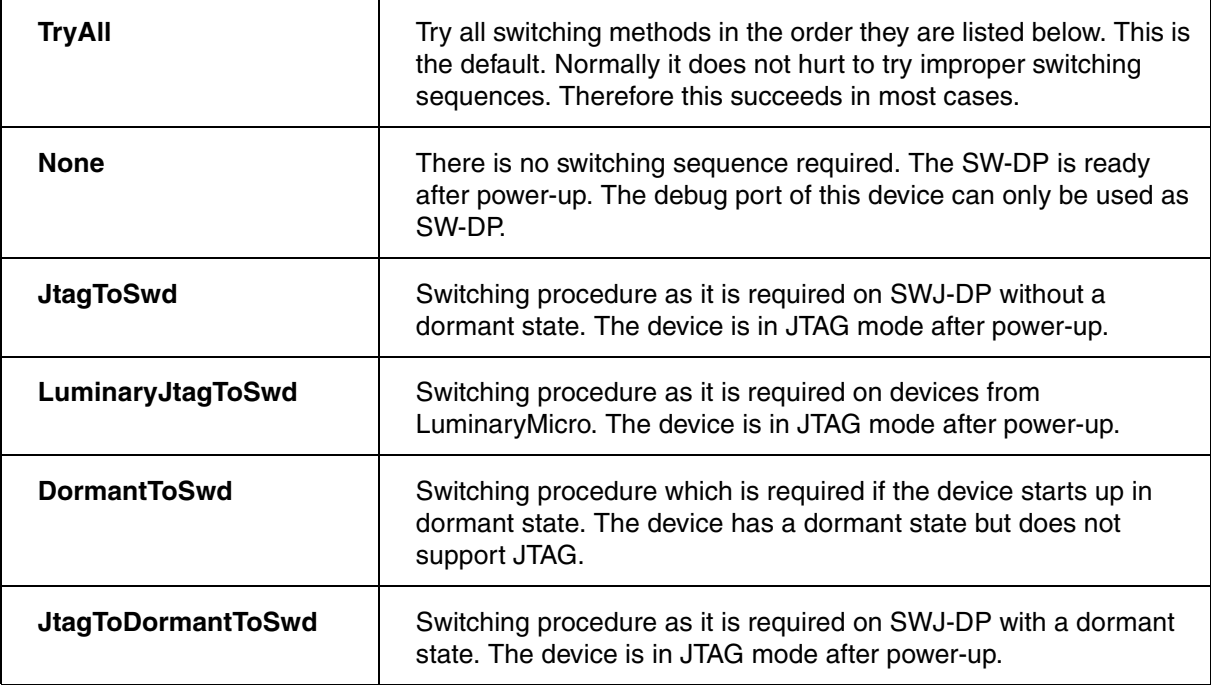

**SWDTRSTKEEP** tells the debugger what to do with the nTRST signal on the debug connector during serial wire operation. This signal is not required for the serial wire mode but might have effect on some target boards, so that it needs to have a certain signal level.

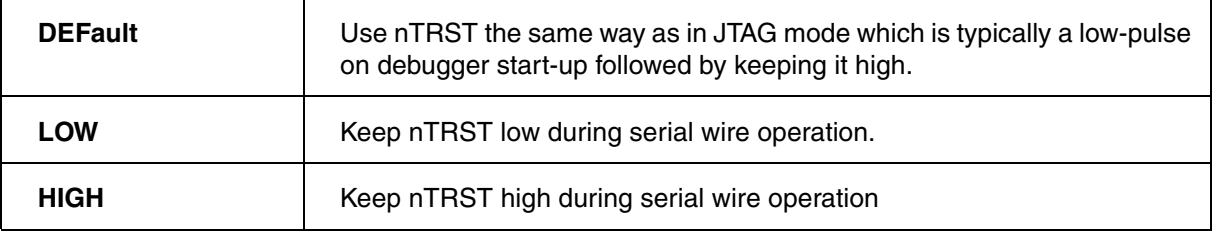

### Format: **SYStem.Option.DAPREMAP** {*<address\_range> <address>*}

The Debug Access Port (DAP) can be used for memory access during runtime. If the mapping on the DAP is different than the processor view, then this re-mapping command can be used

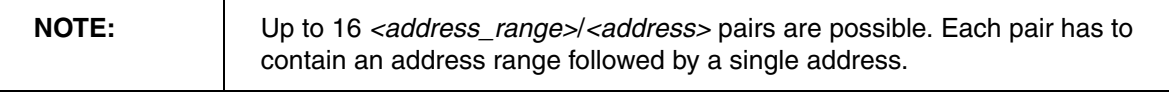

## **SYStem.Option.DAP2SYSPWRUPREQ** Force system power in DAP2

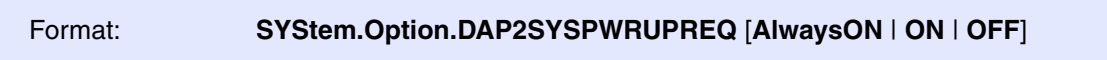

### Default: ON.

This option controls the SYSPWRUPREQ bit of the CTRL/STAT register of the Debug Access Port 2 (DAP2) during and after the debug session

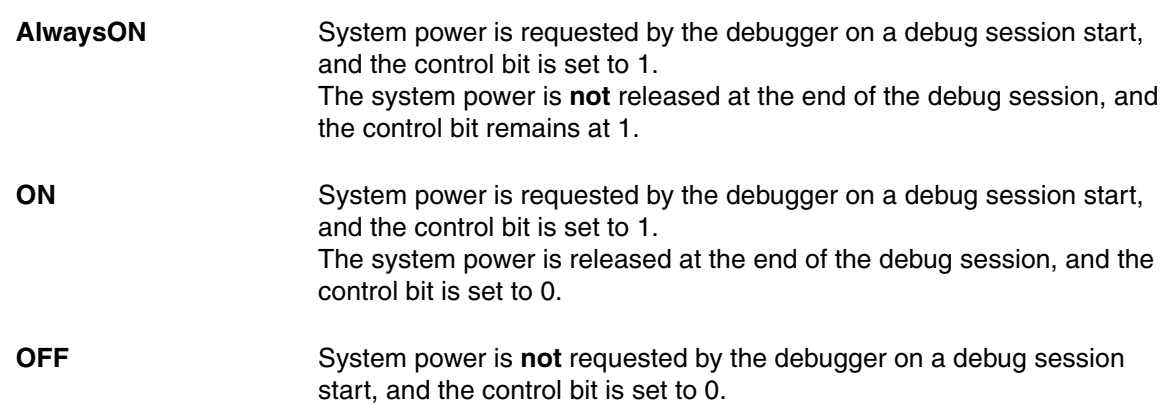

Format: **SYStem.Option.DAPSYSPWRUPREQ** [**AlwaysON** | **ON** | **OFF**]

Default: ON.

This option controls the SYSPWRUPREQ bit of the CTRL/STAT register of the Debug Access Port (DAP) during and after the debug session

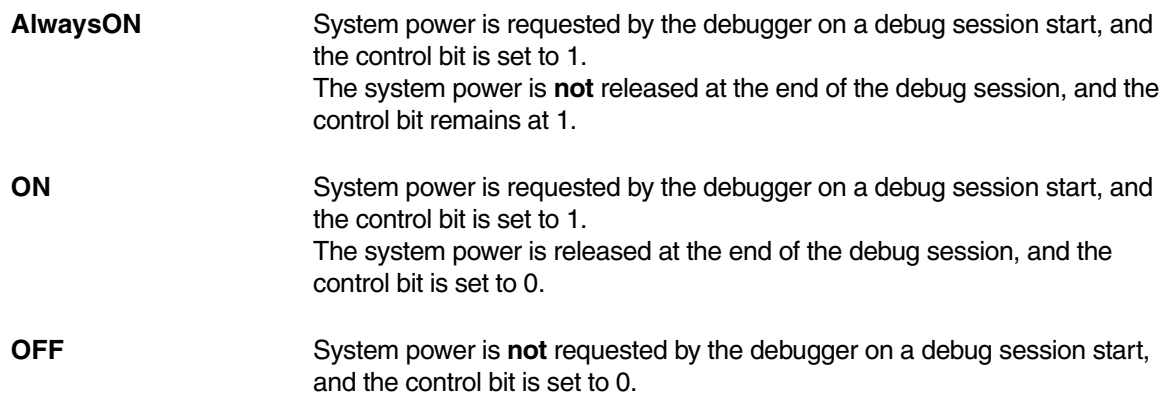

# **SYStem.Option.DISableHwWatchDOG** Disable watchdog when core stops

## Format: **SYStem.Option.DISableHwWatchDOG** [**ON** | **OFF**]

Some SoCs contain a hardware watchdog. If this option is active, the debugger disables the watchdog when the core stops, e.g. due to breakpoint.

**ON** Disables watchdog.

**OFF** Idle.

<span id="page-51-1"></span>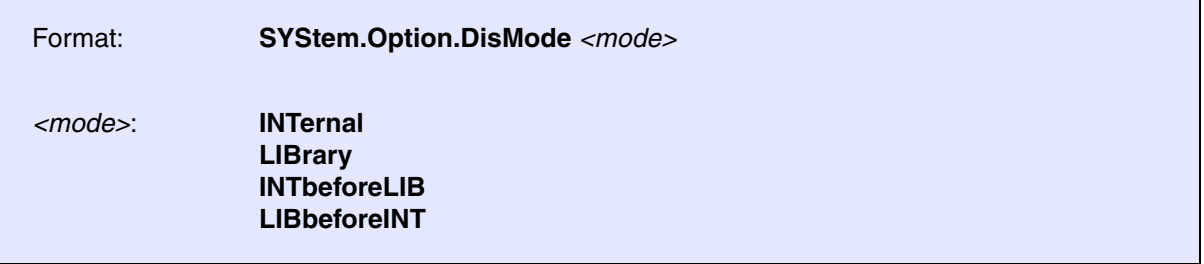

Defines the disassembler mode.

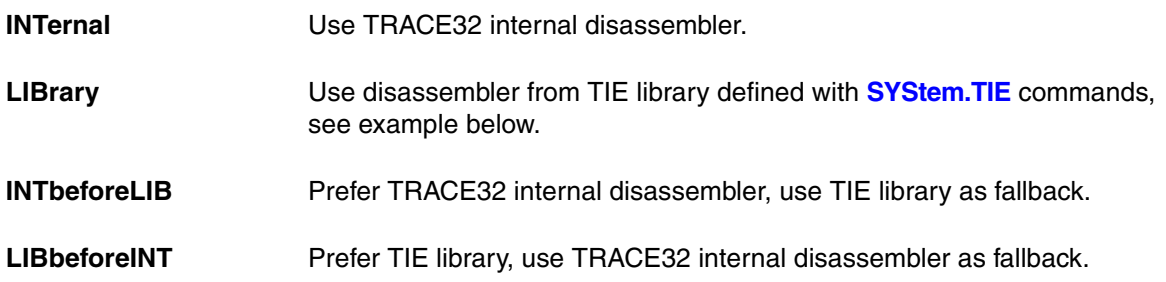

## **Example**:

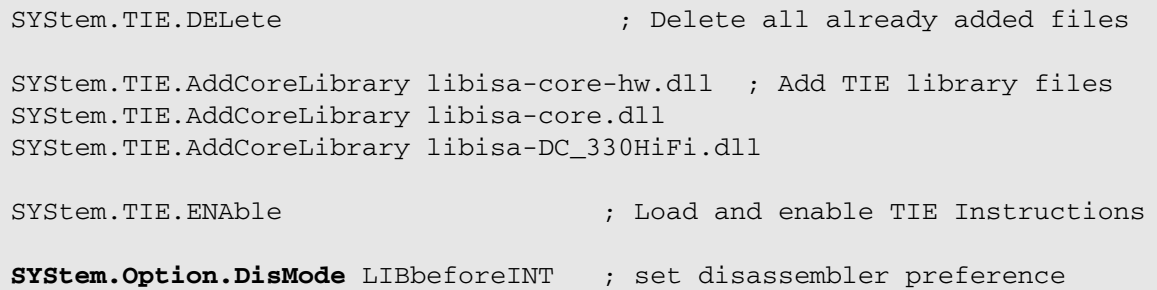

# <span id="page-51-0"></span>**SYStem.Option.Endianness** System.Option.Endianness

Format: **SYStem.Option.Endianness** [**AUTO** | **Little** | **Big**]

Default: AUTO.

The instructions for the JTAG connection to the Xtensa core depend on the byte ordering. If AUTO is selected, the debugger detects the endianness when leaving down state. This does not work for **[SYStem.Mode Attach](#page-44-0)**.

## **SYStem.Option.EnReset** Allow the debugger to drive nRESET (nSRST)

[SYStem.state window> EnReset]

Format: **SYStem.Option.EnReset** [**ON** | **OFF**]

Default: ON.

If this option is disabled the debugger will never drive the nRESET (nSRST) line on the JTAG connector. This is necessary if nRESET (nSRST) is no open collector or tristate signal.

From the view of the core, it is not necessary that nRESET (nSRST) becomes active at the start of a debug session (**[SYStem.Up](#page-44-1)**), but there may be other logic on the target which requires a reset.

**SYStem.Option.EnTRST** Allow debugger to drive TRST

Format: **SYStem.Option.EnTRST** [**ON** | **OFF**]

Default: ON.

If this option is disabled, the nTRST line is never driven by the debugger (permanent high). Instead the debugger attempts to capture the same effect to the TAP controller by consecutive TCK pulses with TMS high.

**SYStem.Option.IMASKASM** Disable interrupts while single stepping

Format: **SYStem.Option.IMASKASM** [**ON** | **OFF**]

Default: OFF.

If enabled, the interrupt mask bits of the CPU will be set during assembler single-step operations. The interrupt routine is not executed during single-step operations. After single step the interrupt mask bits are restored to the value before the step.

Format: **SYStem.Option.IMASKHLL** [**ON** | **OFF**]

Default: OFF.

If enabled, the interrupt mask bits of the cpu will be set during HLL single-step operations. The interrupt routine is not executed during single-step operations. After single step the interrupt mask bits are restored to the value before the step.

## **SYStem.Option.IntelSOC** Slave core is part of Intel® SoC

Format: **SYStem.Option.IntelSOC** [**ON** | **OFF**]

Default: OFF.

Informs the debugger that the core is part of an Intel® SoC. When enabled, all IR and DR pre/post settings are handled automatically, no manual configuration is necessary.

Requires that the debugger for this core is slave in a multicore setup with x86 as the master debugger and that **SYStem.Option.CLTAPOnly** is enabled in the x86 debugger.

# **SYStem.Option.MMUSPACES** Separate address spaces by space IDs

Format: **SYStem.Option.MMUSPACES** [**ON** | **OFF**] **SYStem.Option.MMUspaces** [**ON** | **OFF**] (deprecated) **SYStem.Option.MMU** [**ON** | **OFF**] (deprecated)

Default: OFF.

Enables the use of space IDs for logical addresses to support **multiple** address spaces.

For an explanation of the TRACE32 concept of address spaces (zone spaces, MMU spaces, and machine spaces), see "**TRACE32 Concepts**" (trace32 concepts.pdf).

**NOTE: SYStem.Option.MMUSPACES** should not be set to **ON** if only one translation table is used on the target. If a debug session requires space IDs, you must observe the following sequence of steps: 1. Activate **SYStem.Option.MMUSPACES**. 2. Load the symbols with **Data.LOAD**. Otherwise, the internal symbol database of TRACE32 may become inconsistent.

### **Examples**:

```
;Dump logical address 0xC00208A belonging to memory space with 
;space ID 0x012A:
Data.dump D:0x012A:0xC00208A
;Dump logical address 0xC00208A belonging to memory space with 
;space ID 0x0203:
Data.dump D:0x0203:0xC00208A
```
## **SYStem.Option.PWROVR** Specifies power override bit

Format: **SYStem.Option.PWROVR** [**ON** | **OFF**] (deprecated)

Specifies the power override bit when a certain derivative providing this function is selected.

**SYStem.Option.SOFTLONG** Use 32-bit access to set breakpoint

Format: **SYStem.Option.SOFTLONG** [**ON** | **OFF**]

Default: OFF.

This option instructs the debugger to use 32-bit accesses to patch the software breakpoint code.

**[MAP.BUS8](#page-13-0)** / **MAP.BUS16** / **MAP.BUS32** does not influence the access used for patching the software breakpoint code. So if you use **MAP.BUS32** for code area you have to activate this option.

## **SYStem.Option.ResetDetection** System.Option.ResetDetection

Format: **SYStem.Option.ResetDetection** [**ON** | **OFF**]

Default: ON.

Selects if the debugger takes account of an external target reset.

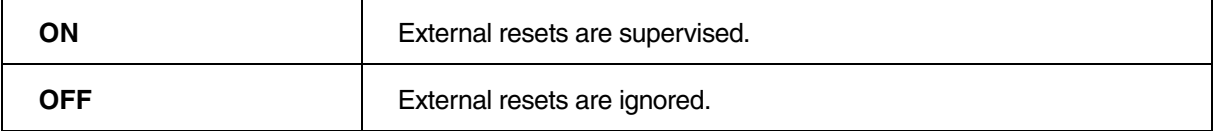

# **SYStem.Option.RUNSTALLMASKASM** Disable RunStall while step

## Format: **SYStem.Option.RUNSTALLMASKASM** [**AUTO** | **ON** | **OFF**]

Default: AUTO.

If enabled, the RunStallInEn bit of the Debug Control Register (DCR) is cleared during assembler single-step operations. This is required for some multicore CPUs.

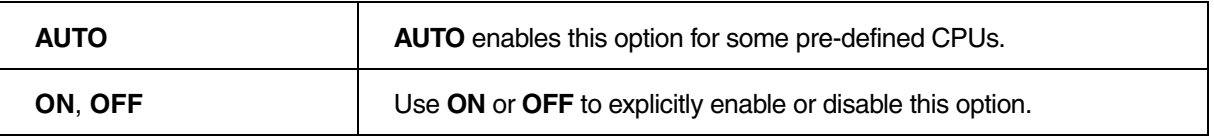

## **SYStem.Option.SnoopAddressPC** Program counter snoop address

Format: **SYStem.Option.SnoopAddressPC** *<address>* | *<addressrange>* | *<name>*

Some SoCs allow to read the program counter during runtime. Use this option to tell the debugger where to read the program counter.

SYStem.Option.SnoopAddressPC EAXI:0x12345678

# **SYStem.Option.SPILLLOC** Temporary memory

Format: **SYStem.Option.SPILLLOC** *<start\_address>*

Tells the debugger where to find memory which can be used to store data and to execute small pieces of code (max. 256 bytes).

Some configurations contain registers which cannot be accessed directly. They can only be accessed by executing a sequence of instructions. For this task, a small area of RAM is required. The debugger saves the contents before the memory is used and restores the original contents after usage. With this option, you can specify the first address of the memory range the debugger can use.

# **SYStem.Option.TriggerHwWatchDOG** Trigger hardware watchdog

### Format: **SYStem.Option.TriggerHwWatchDOG** [**ON** | **OFF**]

Default: OFF.

Some SOCs contain a hardware watchdog. If this option is active, the debugger triggers the watchdog while real time execution is stopped. Make sure to keep the watchdog timer period long enough, to give the debugger a chance to meet the timing.

**ON** Idle.

**OFF** Trigger.

## **SYStem.Option.WindowVectorBase** VECBASE initial value

## Format: **SYStem.Option.WindowVectorBase** *<address>*

If the Relocatable Vector Option was added to a Xtensa configuration, the core contains a special register VECBASE.

Specifies initial value of the special register VECBASE for simulation purposes.

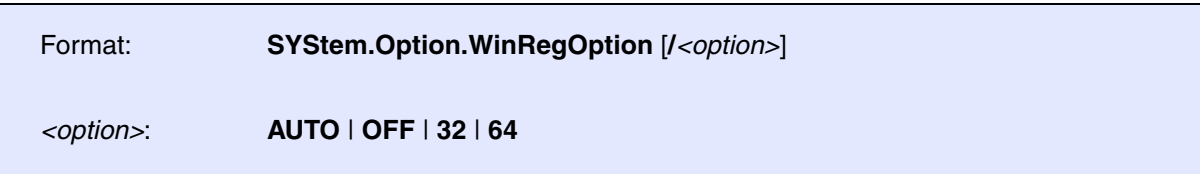

Tells the debugger if the Architectural Option with the name Windowed Register Option was configured. It tells you the number of physical registers. You can have:

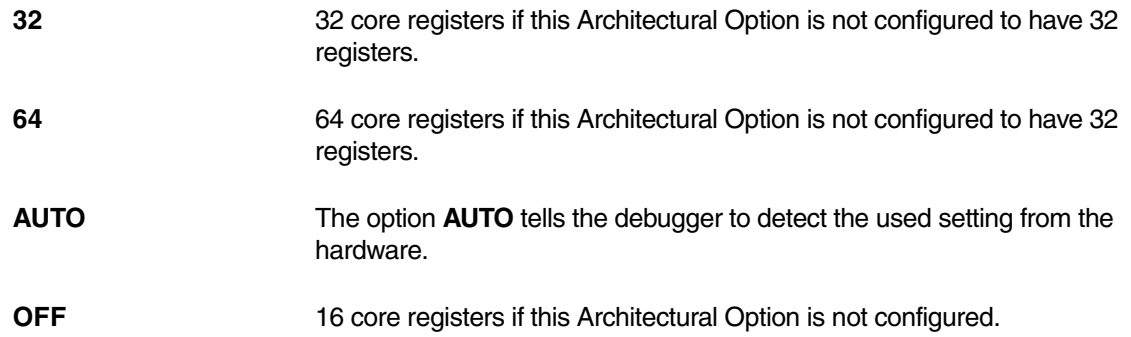

<span id="page-58-0"></span>The **SYStem.TIE** command group is used to configure TRACE32 to deal with architectural extensions. One important extension, the Tensilica Instruction Extension gave the name for this set of commands.

The Tensilica tool chain generates libraries for a custom configuration. These libraries can be used to extract information on the usage of architectural options, additional instructions and registers.

## <span id="page-58-1"></span>**SYStem.TIE.AddCoreLibrary** and the state of a state and a state of a state of a state of a state of a state of a state of a state of a state of a state of a state of a state of a state of a state of a state of a state of

Format: **SYStem.TIE.AddCoreLibrary** *<file>* **SYStem.TIE.ADDtiedll** *<file>* (deprecated)

Adds TIE library file to the TRACE32, which can be used to improve disassembly for custom configurations. It is important to add all needed library files. The TIE library files need to be added in the correct order, since they are internally dependent. If any file is missing an error may appear after executing **[SYStem.TIE.ENAble](#page-60-0)** command.

On Linux systems it might be required to add the path to the LD\_LIBRARY\_PATH environment variable *before* starting TRACE32.

### **Example**:

SYStem.TIE.AddCoreLibrary libisa-core.dll

For a complete example see **[SYStem.TIE.ENAble](#page-60-0)** command.

# **SYStem.TIE.ADDALLtiedII** Add all library files

Format: **SYStem.TIE.ADDALLtiedll** *<directory>* (deprecated)

Adds all TIE library files within the specified folder to TRACE32. It is recommended to use **[SYStem.TIE.AddCoreLibrary](#page-58-1)** instead, since the library files need to be added in the correct order.

<span id="page-59-0"></span>Format: **SYStem.TIE.ADPerdll** *<file>*

Adds TIE library file for peripheral file generation (per file), see example at **[SYStem.TIE.GENper](#page-60-1)** command.

On Linux systems it might be required to add the path to the LD\_LIBRARY\_PATH environment variable *before* starting TRACE32.

**SYStem.TIE.CMList** Instructions to display custom registers

Format: **SYStem.TIE.CMList** *<file>*

Generates the instructions the debugger needs to display custom registers, see example at **[SYStem.TIE.GENper](#page-60-1)** command.

**SYStem.TIE.DELete** Remove all library files

Format: **SYStem.TIE.DELete**

Removes all added TIE library files from TRACE32. This command is recommended before **[SYStem.TIE.AddCoreLibrary](#page-58-1)** to be sure that there are no other library files added.

### **Example**:

SYStem.TIE.DELete

**SYStem.TIE.DEPerdII** Remove all library files for per file

Format: **SYStem.TIE.DEPerdll** 

Removes all TIE library files added with **[SYStem.TIE.ADPerdll](#page-59-0)** for peripheral file generation (per file). This command is recommended before **[SYStem.TIE.ADPerdll](#page-59-0)** to be sure that there are no other library files added.

Format: **SYStem.TIE.DISable**

All loaded TIE library files are unloaded from disassembler decoder. Instructions are decoded only by the internal TRACE32 decoder. To restart decoding with TIE library files use the command **[SYStem.TIE.ENAble](#page-60-0)**.

### **Example**:

SYStem.TIE.DISable

## <span id="page-60-0"></span>**SYStem.TIE.ENAble** Load and enable TIE instructions

Format: **SYStem.TIE.ENAble**

Loads all added TIE library files to the TRACE32 disassembler. From this moment all instructions are decoded by internal TRACE32 decoder and TIE library files. Before you execute this command, it is necessary to add all needed library files to the TRACE32 otherwise an error will appear and TIE library files will not be loaded. To add the file use **[SYStem.TIE.AddCoreLibrary](#page-58-1)** command. To set you disassembler preference use **[SYStem.Option.DisMode](#page-51-1)** command.

### **Example**:

```
SYStem.TIE.DELete \qquad \qquad ; Delete all already added files
SYStem.TIE.AddCoreLibrary libisa-core-hw.dll ; Add TIE library files
SYStem.TIE.AddCoreLibrary libisa-core.dll
SYStem.TIE.AddCoreLibrary libisa-DC_330HiFi.dll
SYStem.TIE.ENAble ; Load and enable TIE Instructions
SYStem.Option.DisMode LIBbeforeINT ; Set disassembler preference
```
## <span id="page-60-1"></span>**SYStem.TIE.GENper** Generate peripheral file

Format: **SYStem.TIE.GENper** *<file>*

Generates a custom peripheral file from the loaded libraries.

### **Example**:

```
SYStem.TIE.ToolLibraryPath "./tools/lib"
SYStem.TIE.ADPerdll "./core/libisa-core-hw.dll"
SYStem.TIE.ADPerdll "./core/libisa-core.dll"
SYStem.TIE.GENper "my_hifi2.per"
SYStem.TIE.CMList "my_hifi2.cmm"
DO "my hifi2.cmm"
PER.view my hifi2.per"
```
## **SYStem.TIE.GETArchOPTions** Detect architectural options from libraries

Format: **SYStem.TIE.GETArchOPTions** *<file>*

Detects architectural options from the loaded libraries.

### **Example**:

```
SYStem.TIE.ToolLibraryPath "./tools/lib"
SYStem.TIE.ADPerdll "./core/libisa-core-hw.dll"
SYStem.TIE.ADPerdll "./core/libisa-core.dll"
SYStem.TIE.GETArchOPTions
SYStem.Mode Up
```
## **SYStem.TIE.ToolLibraryPath** Specify path for library tools

Format: **SYStem.TIE.ToolLibraryPath** *<directory>* **SYStem.TIE.LIBpath** *<directory>* (deprecated)

Tells the debugger where to search for the tools to handle core specific libraries.

To extract information from delivered libraries a set of tools is needed. These tools can be found within additional libraries like xtisa.dll, xtparams.dll and xtdebug.dll. TRACE32 needs to know where to find these files.

Be aware that the same release revision is needed as you selected for your XGP request to Cadence®.

On Linux systems it might be required to add the path to the LD\_LIBRARY\_PATH environment variable *before* starting TRACE32.

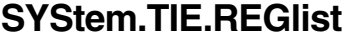

Internal use only

Format: **SYStem.TIE.REGlist** *<file>*

# **SYStem.TIE.RESet** Reset TIE

Format: **SYStem.TIE.RESet**

Resets TIE to initial state.

The **BMC** (**B**ench**M**ark **C**ounter) commands provide control of the on-chip performance counters. The counters can be configured to count certain events in order to get statistics on the operation of the processor and the memory system.

The counters of Xtensa cores can be read at run-time.

For further Information please refer to section "Performance Monitor for Xtensa LX Processors" or "Performance Monitor for Xtensa NX Processors" within "xtensa\_debug\_guide.pdf".

- Please note, due to influence of the Debugger the derived counter values could be slightly higher.
- Please note, the feature can only be used, if the performance monitor counters are configured within the core.

## **BMC.<counter>.EVENT** Assign event to counter

[build 147523 - DVD 09/2022]

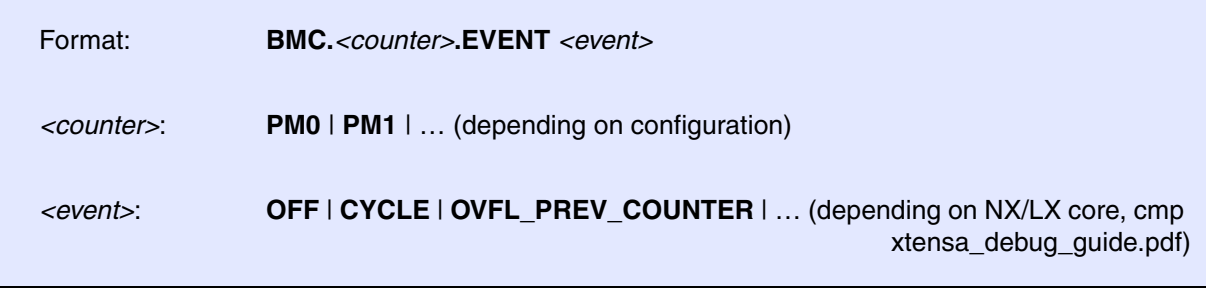

Performance Monitors - short PM - are implemented as 32-bit hardware counter. They collect information about the throughput of the target processor and its pipeline stages. They count certain events, like cache misses or CPU cycles. Further, they deliver information about the efficiency of the instruction or data cache, the TLBs (translation look aside buffers) and some other performance values. This information may be helpful in finding bottlenecks and tuning the application.

A list for countable events can be found in the document "xtensa\_debug\_guide.pdf" provided by Cadence.

[build 147766 - DVD 09/2022]

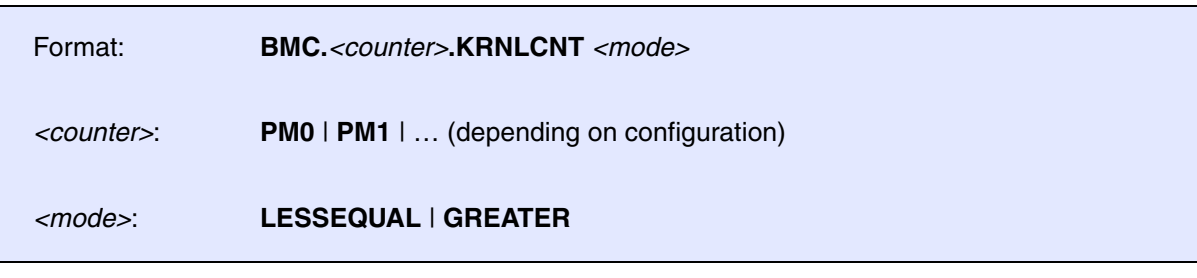

Depending on the selected mode, the performance monitors only count if

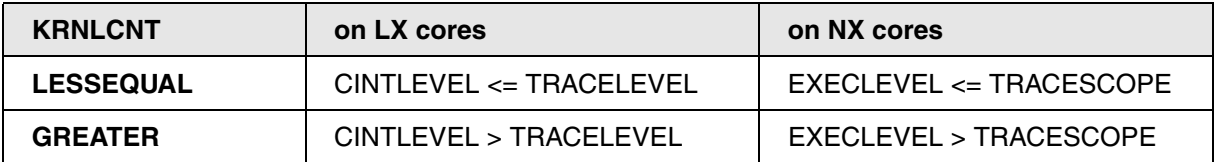

For further details please refer to "xtensa\_debug\_guide.pdf" provided by Cadence.

## **BMC.<counter>.TRACELEVEL** Set counting threshold

[build 147783 - DVD 09/2022]

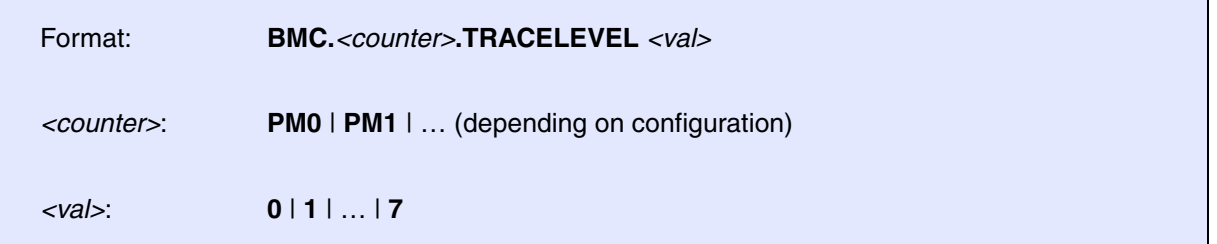

LX core only.

• CINTLEVEL is the Xtensa core's current interrupt level as defined in the Xtensa Instruction Set Architecture (ISA) Reference Manual

[build 147783 - DVD 09/2022]

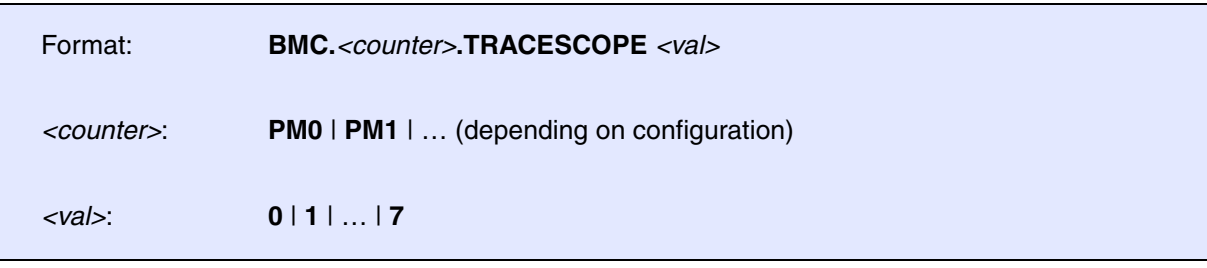

NX core only.

- EXECLEVEL is the Xtensa core's current execution level as reported by the traceport. Refer to operating system relationship with EXECLEVEL for more details.
- The Xtensa processor's current execution level (EXECLEVEL) is a value reported on the Traceport that classifies the code currently running in categories useful to track for profiling or tracing purposes, such as: application thread, exception handler, interrupt handler, or dispatch code. For example, this allows performance counters to selectively count at specified execution levels, using TRACESCOPE and KRNLCNT fields described in Control Register.For further details please refer to "xtensa\_debug\_guide.pdf" provided by Cadence.

# **TERM.METHOD.BRK1\_14** Define communication protocol

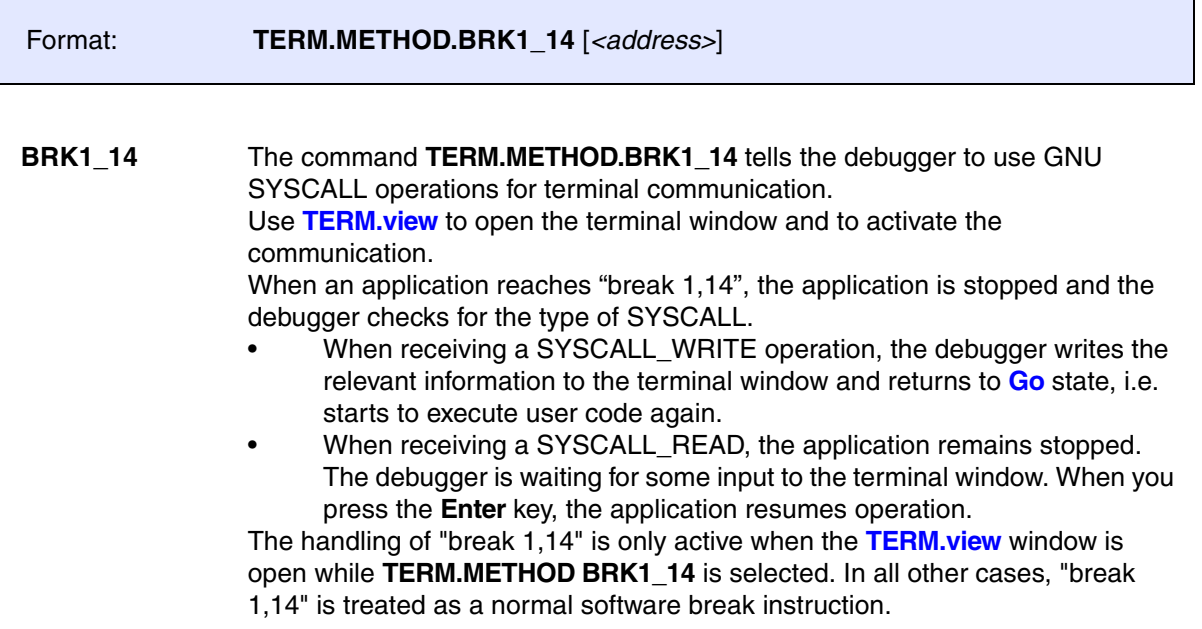

For a description of the other options, see **TERM.METHOD**.

The **TrOnchip** command group provides full access to both ICE Breaker units called A and B. Most of the features can also utilized easier by setting regular breakpoints (**Break.Set** command).

The TrOnchip commands are only visible if the debugger detects TRAX-PC hardware. They cannot be modified when the onchip trace is disabled.

For the bit descriptions of the control registers, please refer to the *Trace Solutions User's Guide* of the chip/core manufacturer.

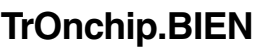

# **Break-out relay enable**

Format: **TrOnchip.BIEN** [**ON** | **OFF**]

Default: OFF.

Only available, when the TRAX Onchip Trace is configured and not disabled.

**ON** Enable.

**OFF** Disable.

## **TrOnchip.BOEN** Break-in relay enable

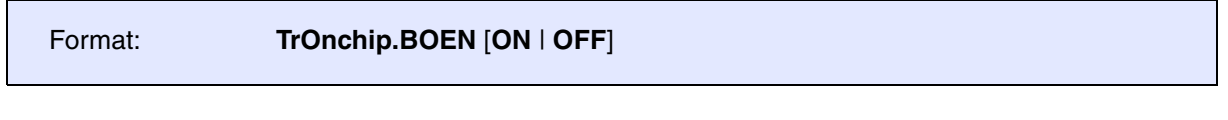

Default: OFF.

Only available, when the TRAX Onchip Trace is configured and not disabled.

**ON** Enable.

**OFF** Disable.

г

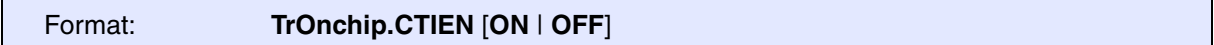

### Default: OFF.

Only available, when the TRAX Onchip Trace is configured and not disabled.

**ON** Enable.

**OFF** Disable.

# **TrOnchip.CTOWS** Cross-trigger output enable when trace stop completes

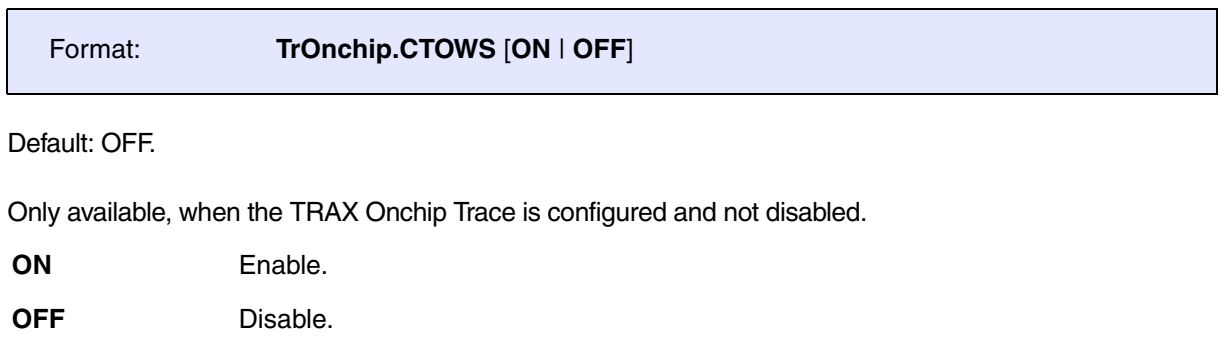

# **TrOnchip.CTOWT** Cross-trigger output enable when trace stop triggered

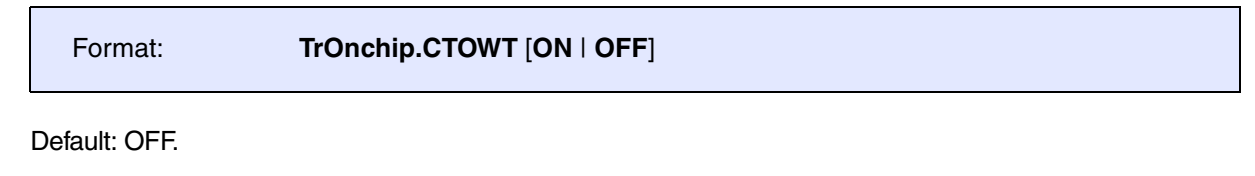

Only available, when the TRAX Onchip Trace is configured and not disabled.

**ON** Enable.

**OFF** Disable.

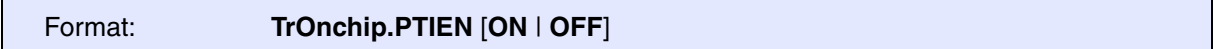

### Default: OFF.

Only available, when the TRAX Onchip Trace is configured and not disabled.

**ON** Enable.

**OFF** Disable.

## **TrOnchip.PTOWS** Processor trigger output enable

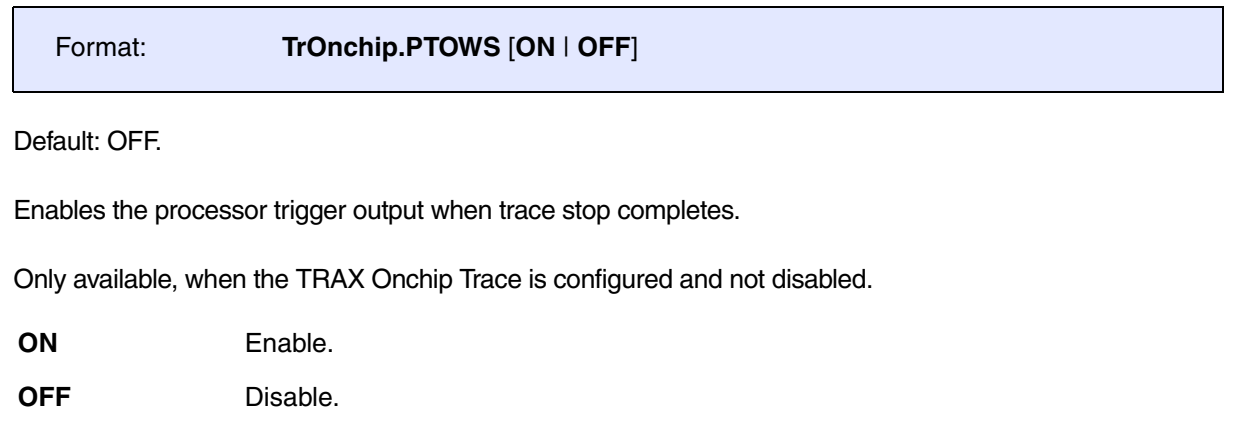

# **TrOnchip.PTOWT** Processor trigger output enable

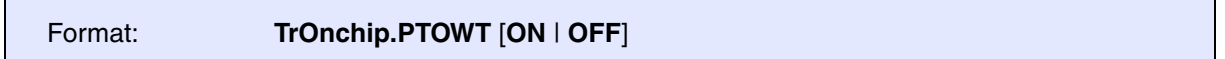

Default: OFF.

Enables the processor trigger output when trace stop triggered.

Only available, when the TRAX Onchip Trace is configured and not disabled.

**ON** Enable.

**OFF** Disable.

Format: **TrOnchip.RESet**

Resets all TrOnchip settings.

**TrOnchip.state Display on-chip trigger window** 

Format: **TrOnchip.state**

Opens the **TrOnchip.state** window.

## **MMU.DUMP** Page wise display of MMU translation table

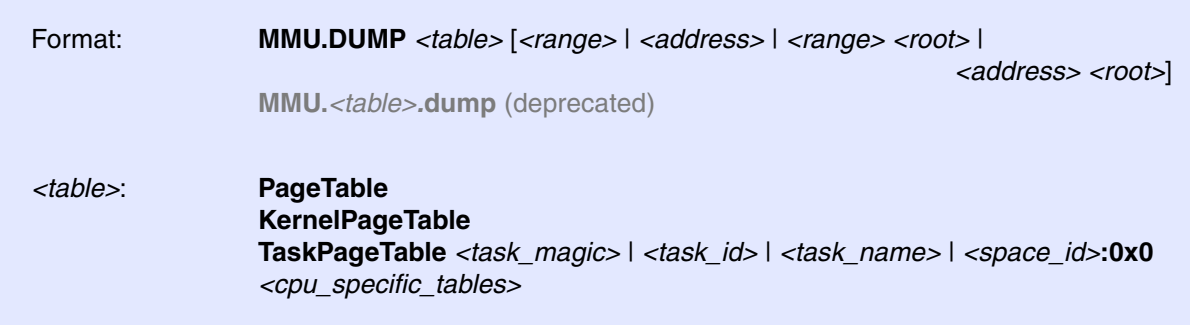

Displays the contents of the CPU specific MMU translation table.

- If called without parameters, the complete table will be displayed.
- If the command is called with either an address range or an explicit address, table entries will only be displayed if their **logical** address matches with the given parameter.

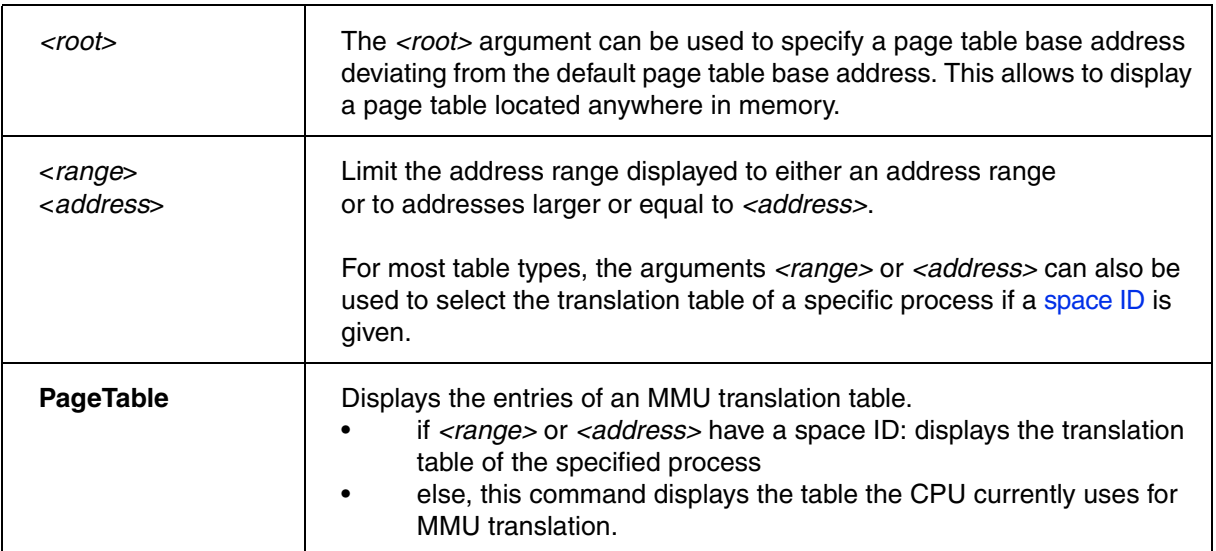
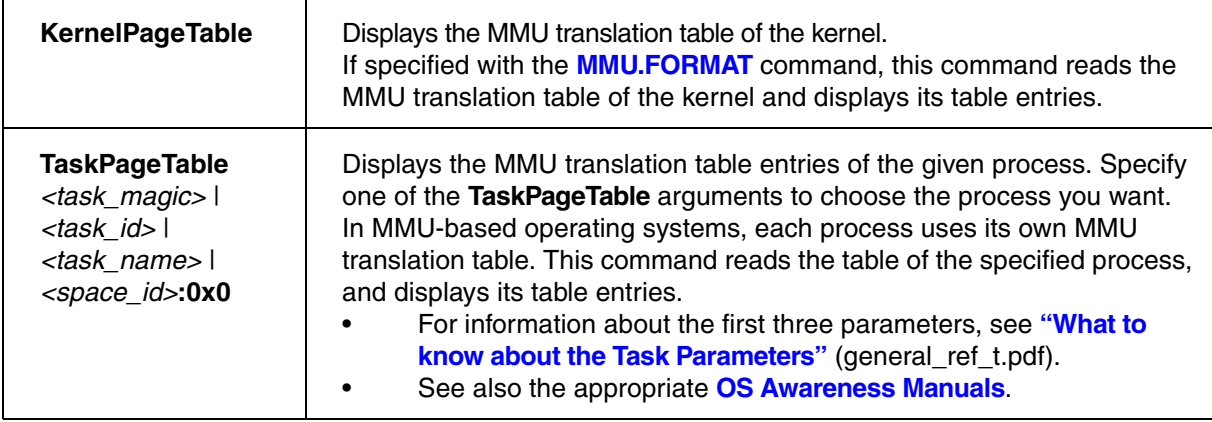

# **CPU specific Tables**

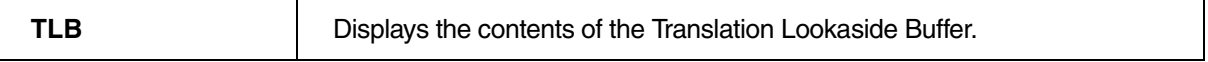

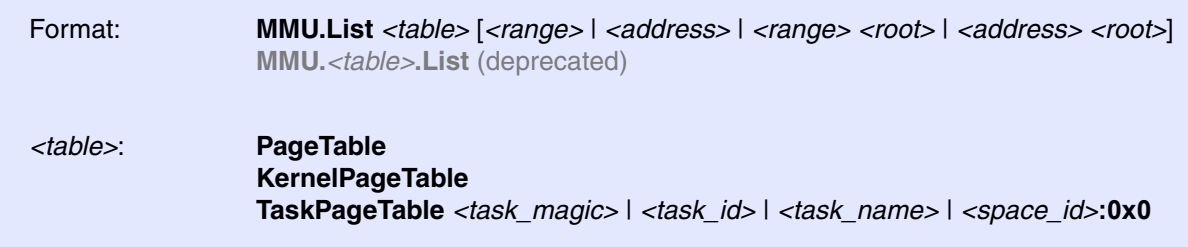

Lists the address translation of the CPU-specific MMU table.

- If called without address or range parameters, the complete table will be displayed.
- If called without a table specifier, this command shows the debugger-internal translation table. See **TRANSlation.List**.
- If the command is called with either an address range or an explicit address, table entries will only be displayed if their **logical** address matches with the given parameter.

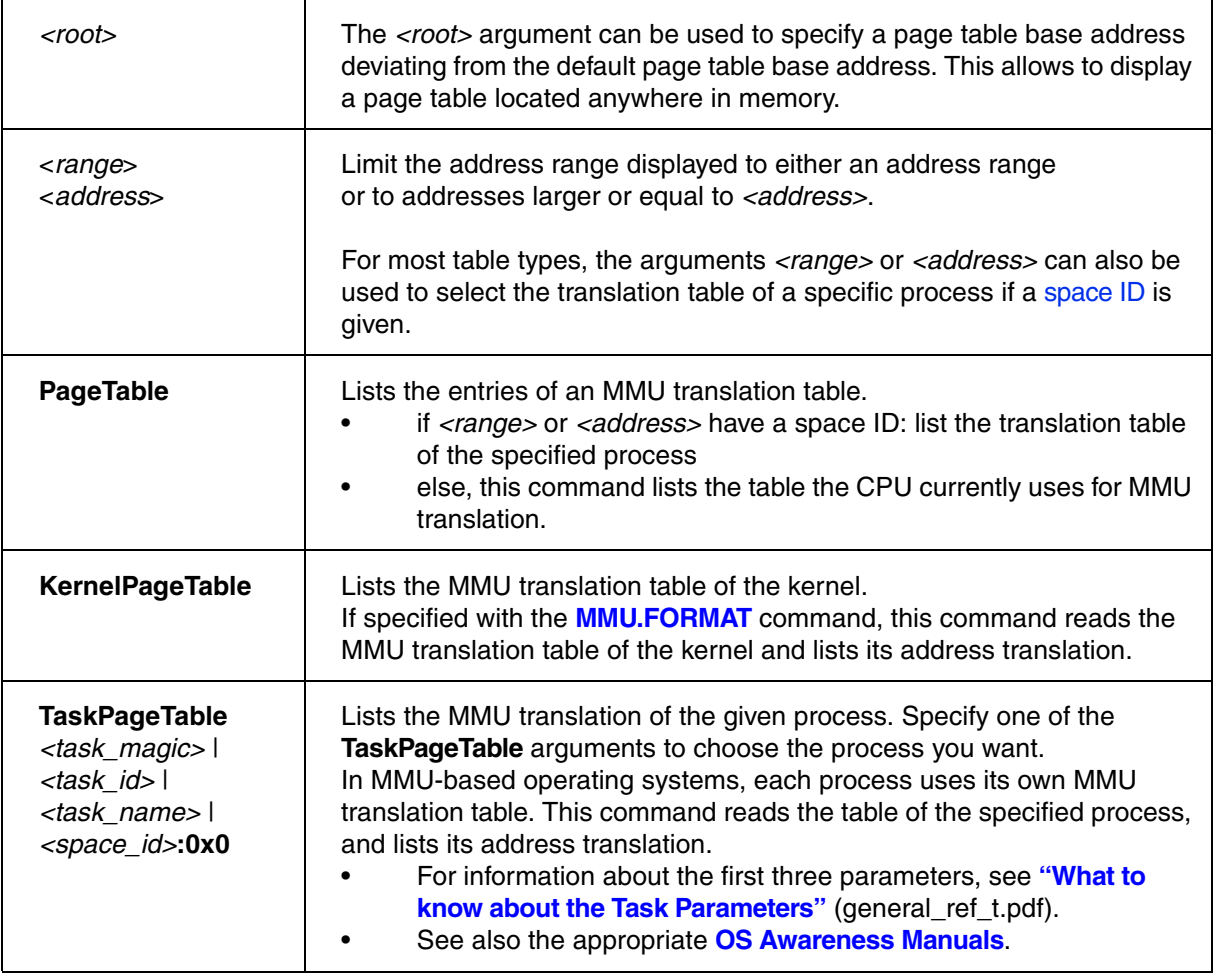

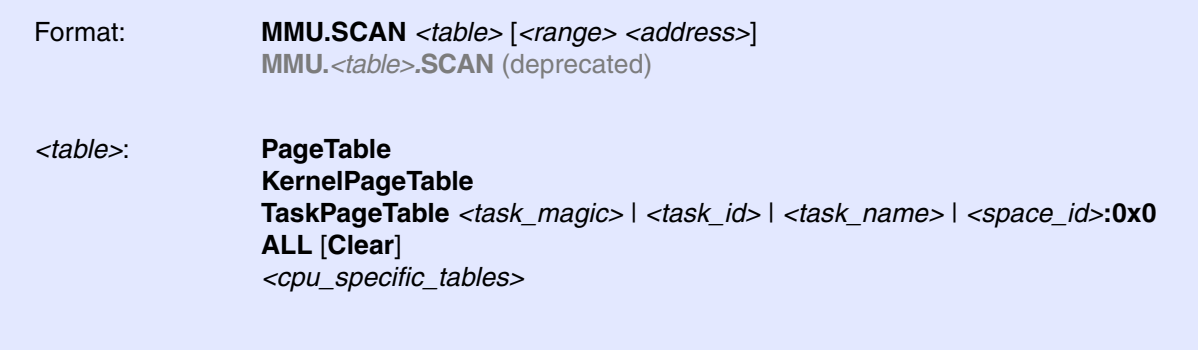

Loads the CPU-specific MMU translation table from the CPU to the debugger-internal static translation table.

- If called without parameters, the complete page table will be loaded. The list of static address translations can be viewed with **TRANSlation.List**.
- If the command is called with either an address range or an explicit address, page table entries will only be loaded if their **logical** address matches with the given parameter.

Use this command to make the translation information available for the debugger even when the program execution is running and the debugger has no access to the page tables and TLBs. This is required for the real-time memory access. Use the command **TRANSlation.ON** to enable the debugger-internal MMU table.

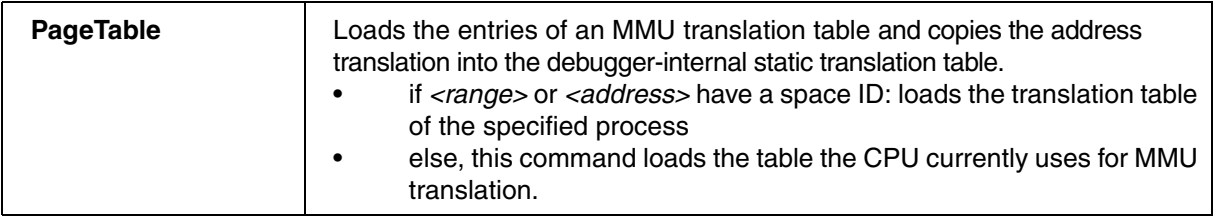

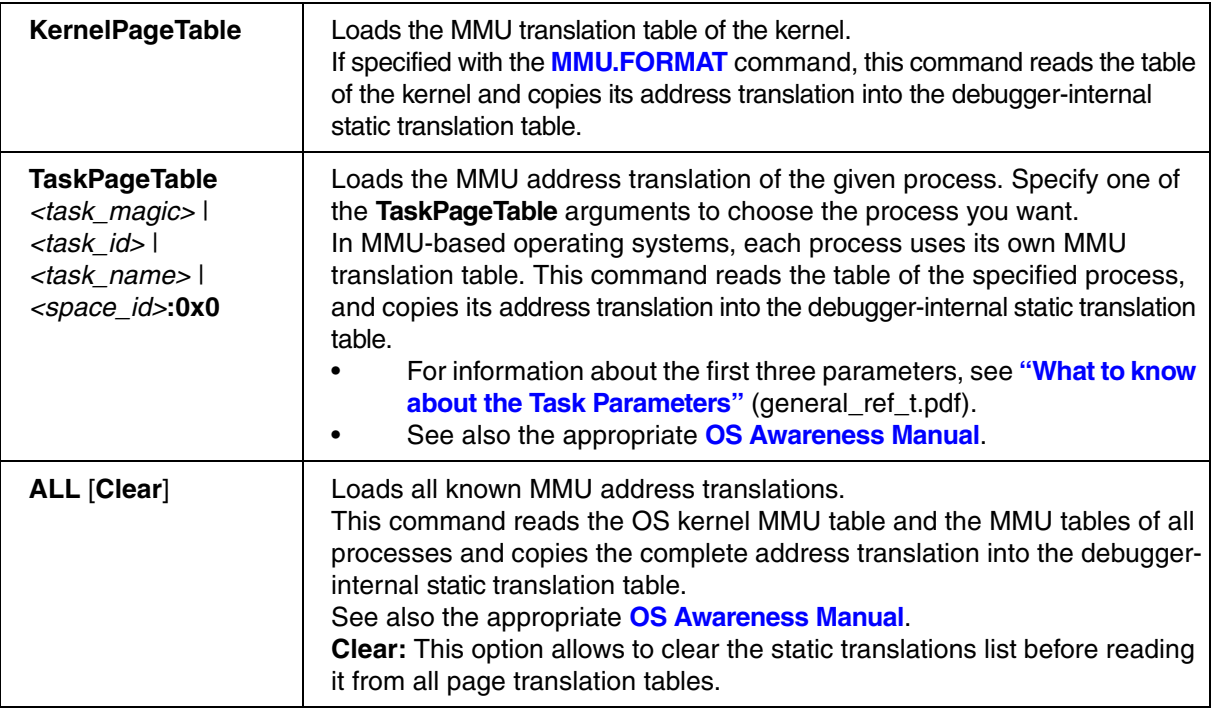

The Xtensa trace protocol is based on Nexus (R) commands, so the NEXUS command group is used to configure the TRAX trace properties.

# **NEXUS.CLOCK** Specify the frequency of the timestamp counter

Format: **NEXUS.CLOCK** *<frequency>*

Default: 0.

Specifies the frequency of the timestamp counter clock. An external logic block supplies the 64 lines DebugExtTime (input lines of the Xttop Module) with a monotonically increasing 64-bit time value. The clock of this counter is expected to be synchronous to the Xtensa clock (Signal CLK of the Xttop Module).

To calculate time values from the timestamp value within a trace packet, TRACE32 needs to know how much time one counter tick takes.

Within a CoreSight environment, the external logic block typically is a CoreSight timestamp Interpolator.

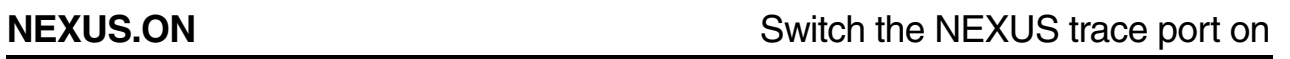

Format: **NEXUS.ON** 

Default: OFF.

This option controls the ATB enable (ATEN) in the Trax Control Register. The output of the TRAX trace compressor is sent to the ATB interface to feed the funnel of a Coresight environment for example.

**ON** Send trace data out on the ATB interface. **OFF** No trace data is sent to the ATB interface.

Format: **NEXUS.RESet**

Resets NEXUS trace port settings to default settings.

**NEXUS.TraceID** Specify the trace ID

Format: **NEXUS.TraceID** *<ID>* [0...127]

Default:1.

selects a unique number within your trace sources.

Default: AUTO

The command **NEXUS.TraceID** sets the ATB-ID used by the TRAX trace logic, when emitting the trace stream to the CoreSight ATB. The value gets written to the bitfield ATID of the TRAX Control register.

Every trace stream must have a different ID inside the same CoreSight ATB network. It is especially important with AMP multicore configurations to ensure that every trace producer uses a different ID.

In SMP multicore configurations this command sets the ID of the first core, while the ID is incremented for each consecutive core in the same SMP cluster.

## **NEXUS.TImeMode** Generate timestamps to the trace data

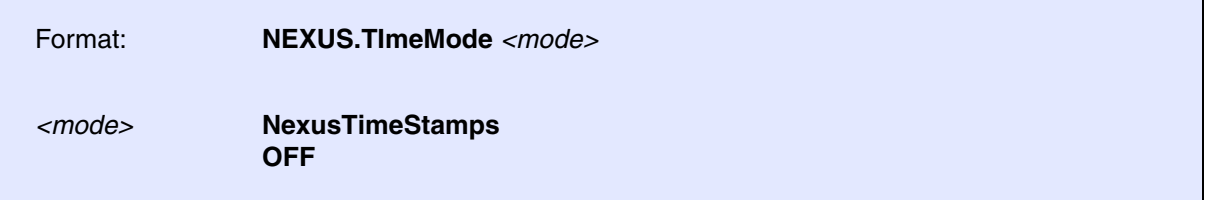

This option controls the TSEN bit of the Trax Control Register. It can be set only, if the TRAX Trace Buffer Module of the Xtensa configuration is configured to generate timestamp information.

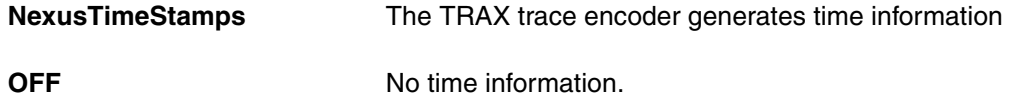

## **IDC20A Debug Cable**

## **Mechanical Description of the IDC20A Debug Cable:**

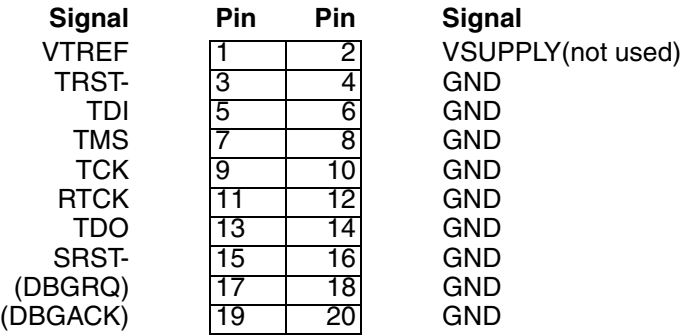

### **Electrical Description of the IDC20A Debug Cable:**

- TCK, TMS, TDI and nTRST are driven by CMOS drivers which are supplied with a voltage following the level at VCCS. Therefore the ICD can work in an voltage range of 1.8 … 5.0 V. In normal operation mode this driver is enabled, but it can be disabled to give another tool access to the JTAG port. In environments where multiple tools can access the JTAG port, it is absolutely required that there is a pull down resistor at TCK. This is to ensure that TCK is low during a handover between different tools.
- TDO is ICD input only.
- VCCS is used as a sense line for the target voltage. It is also used to define the level which is generated to supply the output drivers of the ICD interface to make an adaptation to the target voltage (I(VCCS) appr. 3 mA).
- nRESET (= nSRST) is used by the debugger to reset the target CPU or to detect a reset on the target. It is driven by an open collector buffer. The debugger will only assert a pulse on nRESET when the **[SYStem.Up](#page-44-0)** command is executed.

Be careful with Pin17 and Pin19.

- They are intended to carry the signals DBGRQ and DBGACK, when the Xtensa core is embedded into an Arm based debug environment.
- Do not connect Pin17 and Pin 19 on the target side in other cases. Otherwise the hardware of the debugger can get damaged. Pin 2, originally intended to supply debugger hardware with power, is not in use and should not be connected to the target hardware either. Termination circuitry on the debugger hardware makes sure that these pins are not floating.

## **Mechanical Description of the 14-pin Debug Cable:**

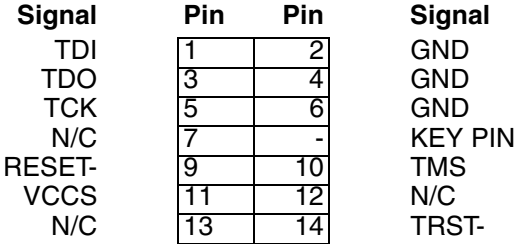

Tensilica has specified Pin 8 as a mechanical KEY Pin to define the orientation of the connector. This is a standard 14 pin double row (two rows of seven pins) connector (pin-to-pin spacing: 0.100 in.).

### **Electrical Description of the 14-pin Debug Cable:**

- TCK, TMS, TDI and nTRST are driven by CMOS drivers which are supplied with a voltage following the level at VCCS. Therefore the ICD can work in an voltage range of 1.8 … 5.0 V. In normal operation mode this driver is enabled, but it can be disabled to give another tool access to the JTAG port. In environments where multiple tools can access the JTAG port, it is absolutely required that there is a pull down resistor at TCK. This is to ensure that TCK is low during a handover between different tools.
- TDO is ICD input only.
- VCCS is used as a sense line for the target voltage. It is also used to define the level which is generated to supply the output drivers of the ICD interface to make an adaptation to the target voltage (I(VCCS) appr. 3 mA).
- nRESET (= nSRST) is used by the debugger to reset the target CPU or to detect a reset on the target. It is driven by an open collector buffer. The debugger will only assert a pulse on nRESET when the **[SYStem.Up](#page-44-0)** command is executed.